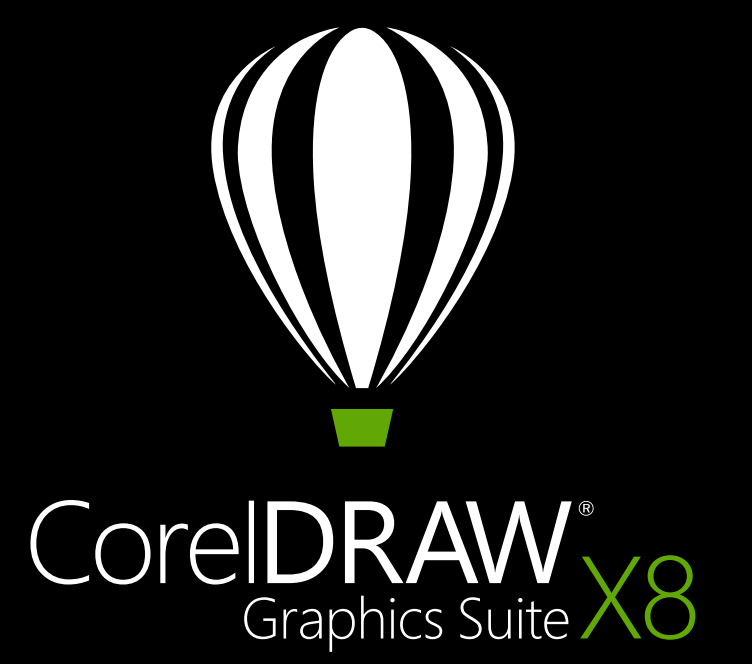

Guía técnica del producto

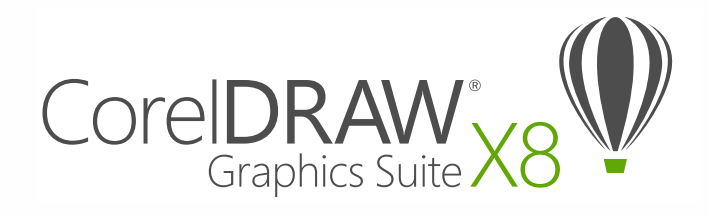

## Contenido

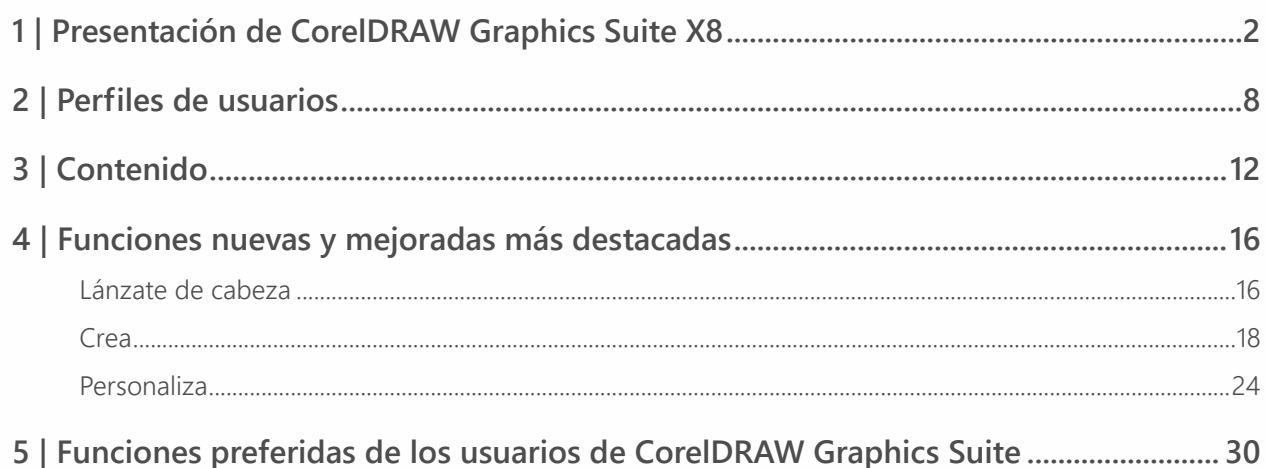

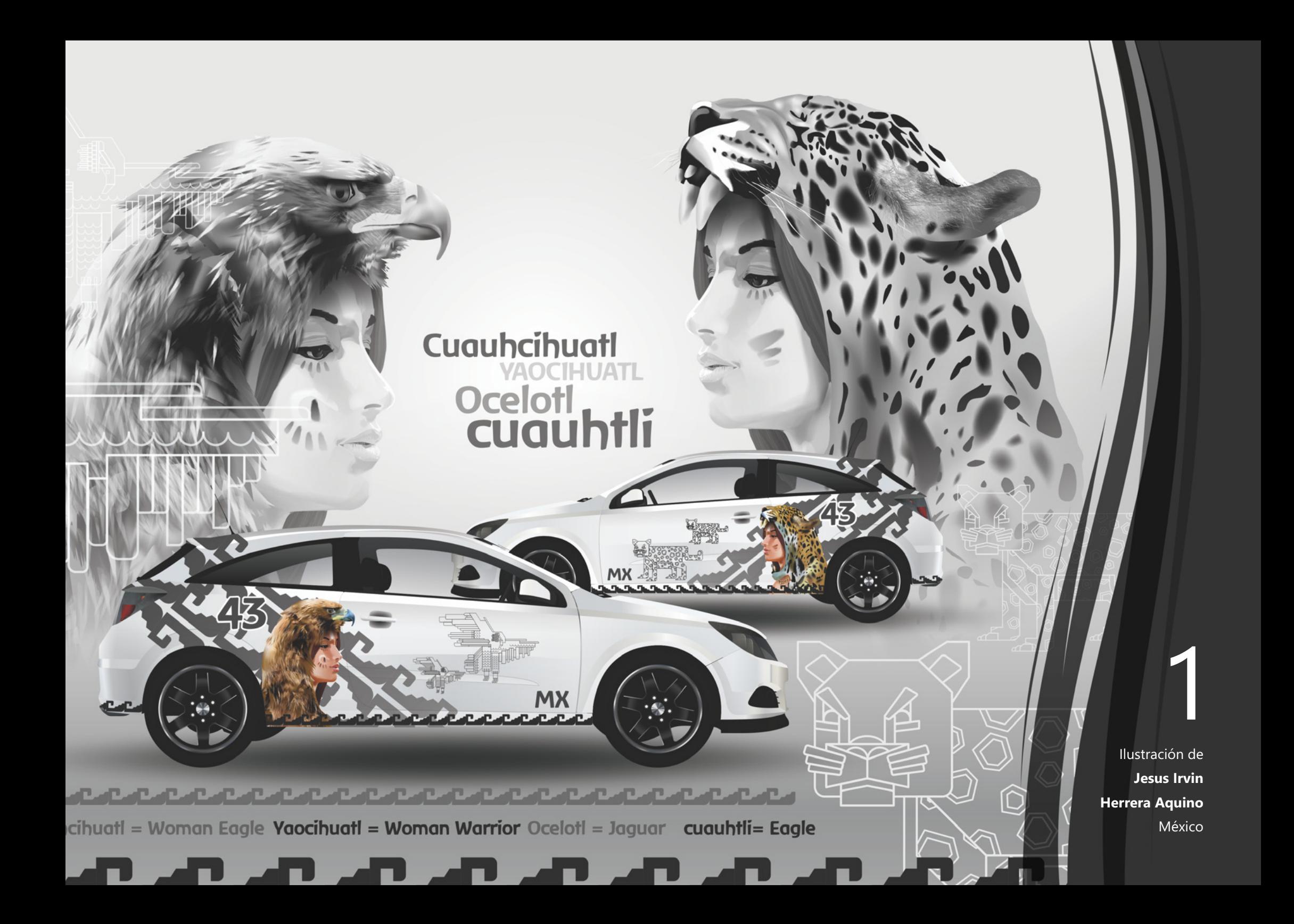

# <span id="page-3-0"></span>Presentación de CorelDRAW® Graphics Suite X8

CorelDRAW® Graphics Suite X8 es una completa solución de diseño gráfico que te ayuda a transformar tu energía creativa en obras que arte que harán las delicias de todos y crearán impresiones duraderas en cualquier medio. Sus herramientas de alto nivel, eficacia inigualable y espacio de trabajo altamente personalizable te permiten sacar el máximo partido a tu creatividad, diseñar a tu manera e inspirar a tu público.

Tanto si eres usuario nuevo como si ya llevas conviviendo años con CorelDRAW, podrás disfrutar de una amplia gama de herramientas de aprendizaje y un entorno personalizable para empezar a usar la aplicación rápidamente y adaptarla a tu propia forma de trabajar. Para los usuarios que crean gráficos en Windows, CorelDRAW Graphics Suite X8 se ha optimizado para aprovechar al máximo la última generación de dispositivos con Windows 10. Además, con su énfasis en la productividad, CorelDRAW Graphics Suite X8 agiliza y simplifica tu flujo de trabajo al tiempo que te ofrece mayor control, sobre todo a la hora de trabajar con fuentes o editar imágenes y objetos.

Te invitamos a obtener más información acerca de la eficacia y posibilidades creativas del nuevo CorelDRAW Graphics Suite X8.

#### **Lánzate de cabeza**

Uno de los principios guía del proceso de desarrollo de CorelDRAW Graphics Suite X8 fue garantizar que nada obstaculizase la confianza creativa del usuario. Por ese motivo, se integraron en la solución recursos versátiles que tienen el objetivo de inspirar y educar. Tanto si eres usuario principiante como si provienes de una versión anterior o tienes experiencia con otro software de diseño gráfico, encontrarás herramientas de aprendizaje integradas dirigidas específicamente a ti. Un buen ejemplo son las nuevas visitas guiadas de inicio. Esta serie de tutoriales interactivos reduce el tiempo de formación para que puedas empezar a usar la aplicación lo más rápido posible. Y, lo que es más, la popular ventana acoplable Sugerencias se ha mejorado para facilitar todavía más el aprovechamiento de las herramientas y funciones de la solución a medida que trabajas. Discovery Center, al que ahora se puede acceder desde la renovada Pantalla de inicio, ofrece una colección de sugerencias creativas y tutoriales para todo estilo de aprendizaje y nivel de conocimientos.

La tecnología que impulsa gran parte del mundo del diseño está evolucionando a una velocidad impresionante. CorelDRAW Graphics Suite X8 se ha diseñado para que puedas sacar el máximo partido a estos avances. Tanto si se trata de la nueva versión del sistema operativo más popular del mundo como las pantallas de la más alta resolución o la compatibilidad avanzada con varios monitores, podrás diseñar con toda facilidad.

#### **Crea**

CorelDRAW Graphics Suite ha sido desde hace mucho tiempo el software de diseño gráfico elegido por los profesionales creativos y de la producción porque la eficacia inigualable de su conjunto de herramientas les permite diseñar con destreza, velocidad y confianza.

Por mucho que CorelDRAW Graphics Suite quiera inspirarte, esta relación siempre será cosa de dos. Muchas de las nuevas funciones se desarrollaron como resultado directo de las sugerencias de los usuarios que dependen de la solución a diario. Sus imprescindibles comentarios produjeron mejoras del flujo de trabajo tales como el cuadro Lista de fuentes, que simplifica la búsqueda de la fuente perfecta para cada proyecto. Las nuevas opciones de edición de objetos, como la opción de ocultar objetos, copiar y reutilizar segmentos de curva y seleccionar nodos adyacentes, simplifican y agilizan incluso los diseños más complejos. La herramienta Cuchillo mejorada abre un mundo de posibilidades creativas al permitirte dividir objetos vectoriales, texto y mapas de bits de manera intuitiva y precisa. Corel® PHOTO-PAINT® X8 también despliega numerosas adiciones de alto nivel para la edición de fotos, como la herramienta Clon corrector para eliminar imperfecciones de las imágenes, las correcciones de distorsión de la perspectiva y una nueva lente Desenfoque gaussiano.

#### **Personaliza**

Para cada sector que utiliza CorelDRAW Graphics Suite, existe un flujo de trabajo diferente y con distintas necesidades. En lugar de forzar a ningún usuario a trabajar de una manera concreta, Corel te anima a que trabajes de la forma que mejor te conviene a ti y a tus proyectos.

Puedes adaptar tu espacio de diseño personalizando los tamaños de icono o el color del escritorio y de los bordes de las ventanas. Puedes elegir entre diversas disposiciones de la interfaz de usuario diseñadas para tareas específicas, espacios de trabajo Lite diseñados para mejorar el acceso a las herramientas de uso más habitual de cada aplicación o espacios de trabajo clásicos inspirados en la versión X6 para usuarios experimentados que prefieren el aspecto anterior de la solución. También se incluyen numerosas opciones de personalización para ayudarte a adaptar la interfaz a tu flujo de trabajo. Puesto que las fuentes son tan cruciales en tantos sectores creativos, el nuevo Corel Font Manager™ simplifica la búsqueda y administración de fuentes en el sistema. Además, puedes mejorar y adaptar todavía más tu flujo de trabajo escogiendo entre una colección de herramientas creativas que puedes descargar o adquirir directamente desde la propia solución.

#### **Deleita**

CorelDRAW® Graphics Suite X8 tiene todo lo que necesitas para crear atractivos diseños de calidad profesional en cualquier medio. Tanto si tu diseño está destinado para Web como para las redes sociales, anuncios impresos, folletos, pancartas o letreros de vinilo, la solución te ofrece la flexibilidad y precisión que necesitas para todo tipo de proyectos.

Una de las razones por las que CorelDRAW Graphics Suite ha sido siempre el software preferido de los profesionales creativos es que les ha permitido concentrarse en asombrar a su público. El tiempo dedicado a la modificación de la configuración de colores y la administración de formatos de archivo viene a expensas de lo que realmente preferirían estar haciendo: creando diseños expresivos y cautivadores. Por ese motivo, CorelDRAW Graphics Suite ofrece un sistema de administración del color que garantiza la representación precisa de los colores, independientemente de tu nivel de experiencia. Sea cual sea la operación realizada, importar una maqueta de un cliente, trabajar con diseños anteriores o enviar un proyecto a una imprenta o una instalación de fabricación, podrás estar seguro de que los colores serán verdaderos. La compatibilidad líder del sector con otros formatos de archivo que ofrece CorelDRAW Graphics Suite X8 proporciona a los diseñadores de hoy en día la flexibilidad que necesitan a la hora de compartir sus producciones. También se incluye una herramienta de desarrollo web, Corel Website Creator, que contiene decenas de plantillas para que puedas diseñar, crear y

mantener fácilmente tu presencia en Web sin necesidad de aprender a programar.

Y cuando necesites inspiración o consejos, dispones del sitio de la comunidad de usuarios de CorelDRAW. Se trata del lugar en el que pueden reunirse los usuarios para compartir y aprender los unos de los otros, descubrir las creaciones de otros miembros de la comunidad y alimentar su inspiración.

#### **Elige tu opción de compra**

Para que nuestros usuarios puedan elegir, les ofrecemos las siguientes opciones de compra de CorelDRAW Graphics Suite:

#### **Licencia perpetua**

Corel cree que no debe forzarse al usuario a adoptar un modelo de alquiler si no lo desea. La licencia perpetua de CorelDRAW incluye un pago único con el derecho de usar el software de forma indefinida, sin coste mensual adicional. Si adquieres una versión en caja, una versión de descarga o una licencia por volumen de compra del producto, dispones de acceso a todas las ventajas de esa versión específica y no necesitas conexión permanente a Internet. Las licencias perpetuas te ofrecen la opción de adquirir las siguientes actualizaciones principales de versión, sólo si así lo deseas.

#### **Suscripción**

La suscripción de CorelDRAW® es una forma asequible de mantenerse al día con las herramientas y mejoras más recientes de CorelDRAW Graphics Suite. Se trata de una alternativa rentable a abonar el importe del software por adelantado. En su lugar, recibes una copia completa descargable de CorelDRAW Graphics Suite\* que permanece totalmente funcional mientras siga activa la suscripción. Tú decides cómo y cuándo deseas usarla. El plan anual te ofrece un descuento general y la opción de anular o renovar automáticamente la suscripción una vez finalizado el período de 12 meses.

Siempre recibirás notificaciones cuando estén disponibles para descarga las actualizaciones, mejoras de rendimiento y versiones más recientes. Con la suscripción tendrás derecho a recibir la actualización a la próxima versión principal mientras siga activa la suscripción.

#### **Programa de actualización**

El nuevo programa de actualización de CorelDRAW® es la forma más sencilla para los diseñadores de mantener actualizada su caja de herramientas al mejor precio. Si posees una versión de CorelDRAW Graphics Suite con una licencia perpetua, realizas un único pago asequible al año y te aseguras de trabajar con las herramientas de diseño más recientes, compatibilidad con nuevos formatos de archivo y la tecnología más actual. Y, mientras siga activa tu cuenta, recibirás automáticamente la versión más reciente de CorelDRAW Graphics Suite. Lo mejor de todo es que lo único que tienes que hacer es apuntarte al programa al principio y nada más. Además, si cambian tus necesidades, seguirás disfrutando de la última versión que hayas recibido a través del programa de actualización.

*\*Son necesarias una cuenta de corel.com y una conexión a Internet para descargar y usar la aplicación y administrar la suscripción.*

2

Ilustración de **Tomasz Mrozinski** Polonia

# <span id="page-9-0"></span>Perfiles de usuarios

## **Profesionales creativos y del diseño gráfico**

Los profesionales creativos y del diseño gráfico de los sectores de la publicidad y la impresión pasan la mayoría de su tiempo creando y editando gráficos, trabajando con texto y retocando fotografías.

Estos usuarios trabajan con frecuencia en el diseño de páginas y en otros proyectos de diseño para impresión y en Web tales como la creación de logotipos y folletos de varias páginas. Buscan herramientas de diseño innovadoras que optimicen su flujo de trabajo y compatibilidad con los formatos de archivo de uso más común.

#### **Profesionales de la producción**

Estos usuarios se dedican principalmente a la rotulación, la serigrafía, el grabado y el diseño gráfico para impresión y en Web. Suelen reutilizar y combinar contenido como ilustraciones, logotipos escaneados, fotografías, imágenes clipart y fuentes. A menudo, reutilizan contenido proporcionado por clientes en diversos formatos. Lo utilizan como punto de inicio, pero dedican la mayor parte del tiempo a revisarlo y modificarlo. Prestan especial atención a la optimización del diseño y a la preparación del resultado. Su trabajo se exporta a impresoras de gran formato, máquinas de

grabado, cortadoras de vidrio o vinilo e impresoras de serigrafía o estampado en prendas de vestir.

#### **Usuarios ocasionales de software de diseño gráfico**

La pequeña y mediana empresa y los empresarios suelen crear materiales de marketing y comunicaciones internamente. Estos usuarios ocasionales, a menudo autodidactas en diseño gráfico, modifican diseños existentes, retocan fotografías y crean anuncios, folletos publicitarios y otros materiales de marketing.

Los usuarios empresariales de empresas medianas y grandes se esfuerzan en crear proyectos profesionales, repletos de elementos gráficos, desde presentaciones de ventas hasta gráficos para Web. Dedican una cantidad considerable de tiempo a la modificación de proyectos existentes y al retoque de fotografías para uso en sus materiales de marketing y comunicaciones.

Los usuarios aficionados son autodidactas y utilizan software de diseño gráfico de forma ocasional para proyectos creativos tales como boletines informativos, calendarios, anuncios y diseños fotográficos, tanto para uso privado como público.

#### **¿Por qué eligen CorelDRAW Graphics Suite los profesionales del diseño gráfico?**

Existen muchas razones por las que CorelDRAW Graphics Suite es el software elegido en tantos sectores, pero las más destacadas son las dos siguientes: sus funciones tipográficas sin rival y la posibilidad de optimizar el entorno de diseño con opciones de personalización y compatibilidad con las tecnologías más avanzadas.

#### **Tipografía**

Tanto si tu trabajo se va a utilizar en Web como si diseñas un letrero digital, una pancarta o un proyecto para impresión, es muy probable que el texto constituya una parte esencial del propio diseño. El texto es un elemento muy importante del diseño porque puede establecer verdaderamente el tono de todo el proyecto. Una fuente o estilo de texto elegidos al azar pueden perjudicar una magnífica obra de arte e ir en contra del resto del diseño.

CorelDRAW Graphics Suite simplifica tu flujo de trabajo tipográfico permitiéndote administrar tus colecciones de fuentes y crear colecciones nuevas, elegir la fuente perfecta para el proyecto, pulir el aspecto del texto hasta obtener el resultado que buscas y asegurarte de que no se produzcan problemas al entregar el diseño para impresión. CorelDRAW Graphics Suite X8 presenta **[Corel Font Manager](#page-25-1)**, una aplicación independiente de administración de fuentes con la que podrás buscar, organizar y previsualizar fuentes locales. También ofrece acceso sencillo a fuentes en línea del Centro de contenido. Además de las funciones tipográficas existentes que han convertido a la solución en favorita de los

profesionales del diseño gráfico y la producción, **[las funciones](#page-19-1)  [mejoradas de búsqueda y filtrado](#page-19-1)** te ayudan a encontrar fuentes para todo tipo de proyectos más rápido que nunca.

La **[ventana acoplable Insertar carácter](#page-31-1)** te permite encontrar rápidamente los glifos disponibles de una fuente y con **[Experimentos con fuentes](#page-31-2)** podrás encontrar fácilmente la fuente perfecta comparando y ajustando varios ejemplos de texto. La **[Incorporación de fuentes](#page-32-0)** garantiza que los documentos de CorelDRAW se puedan ver, imprimir y editar exactamente como se diseñaron. También puedes tener acceso a funciones OpenType para las fuentes y previsualizarlas, incluida compatibilidad avanzada con **[texto](#page-32-1)  [en idiomas asiáticos](#page-32-1)**.

#### **Personalización de interfaz de usuario flexible**

Cuando se trata de ofrecerte la libertad de modificar tu entorno de diseño para adaptarlo a tus rigurosos estándares, pocas aplicaciones pueden compararse a CorelDRAW Graphics Suite. La posibilidad de diseñar en un entorno creativo personalizado ha sido siempre el sello distintivo de la solución. Te ofrece opciones de personalización innumerables que te permiten mantener las herramientas de uso frecuente al alcance de la mano y adaptar las aplicaciones principales a tu forma de trabajar. Los **[botones Personalización rápida](#page-33-0)** agilizan y facilitan la personalización del espacio de trabajo. Además, se han **[renovado los iconos y ahora puedes](#page-26-0)  [escalarlos hasta el 250%](#page-26-0)** para sacar el máximo partido a las pantallas de alta resolución. También puedes elegir el color del escritorio, las barras de herramientas y los bordes de las ventanas en función de cada proyecto. Y lo que es más, CorelDRAW incluye **[diversos espacios de trabajo específicos](#page-33-1)** 

**[de flujos de trabajo](#page-33-1)** que están basados en las recomendaciones de expertos profesionales del sector que utilizan la solución a diario para organizar herramientas y funciones para tareas específicas.

En esta versión, la solución se ha **[optimizado para pantallas](#page-18-0)  [de alta resolución](#page-18-0)**, garantizando así que los elementos de la interfaz de usuario se muestren nítidos y legibles en monitores de alta resolución, incluidos UltraHD 4K. La **[compatibilidad](#page-19-2)  [avanzada con varios monitores](#page-19-2)** te garantiza también que puedas trabajar en CorelDRAW y Corel PHOTO-PAINT con varios monitores de distinta resolución PPP.

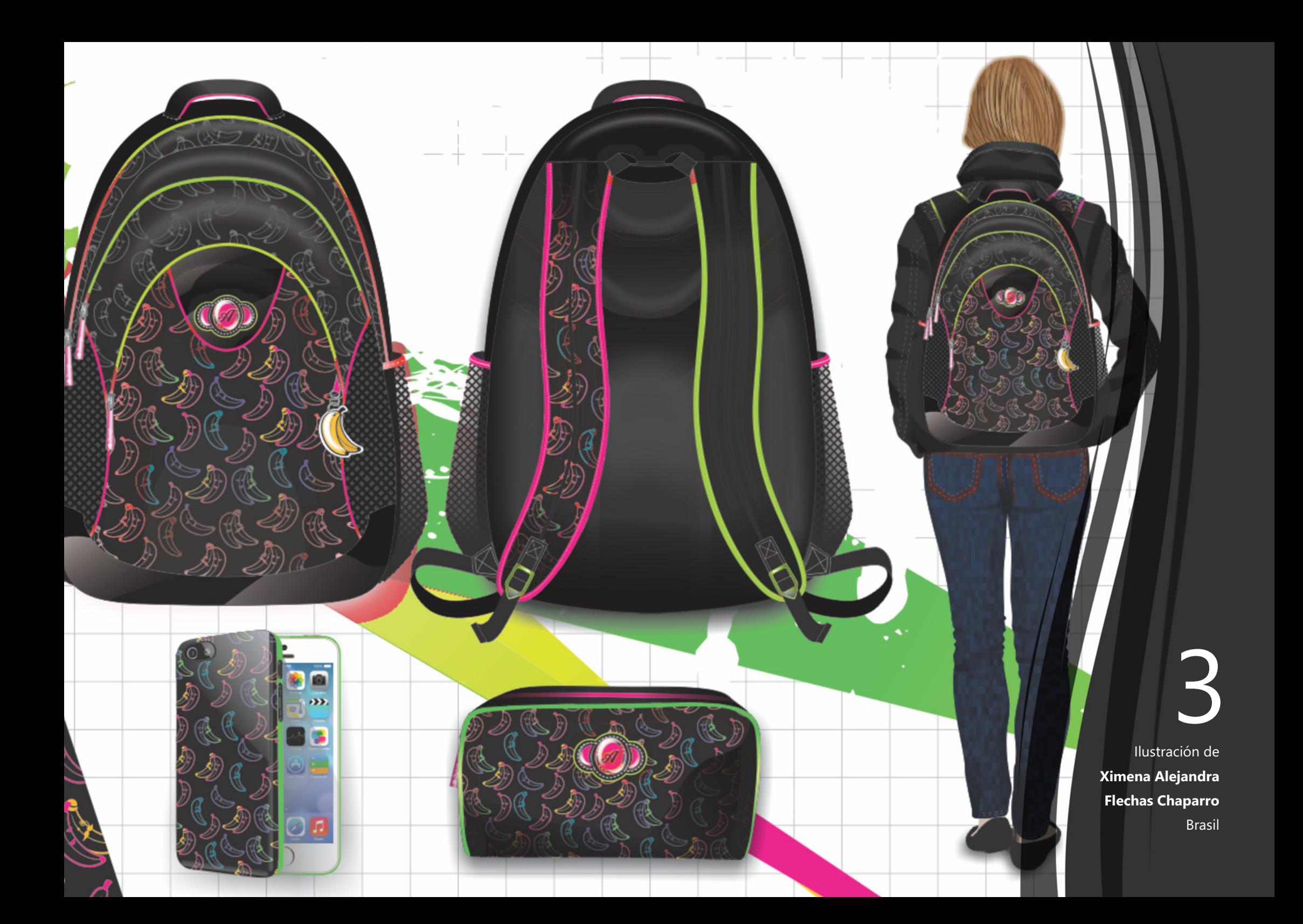

# <span id="page-13-0"></span>Contenido

#### **Aplicaciones**

- **CorelDRAW® X8:** esta intuitiva aplicación de ilustración vectorial y diseño de páginas satisface las necesidades de los diseñadores gráficos actuales, tanto profesionales como no profesionales.
- **Corel® PHOTO-PAINT® X8:** esta aplicación profesional de edición de imágenes permite retocar y mejorar fotos rápida y fácilmente.
- **Corel Font Manager™ X8**: esta aplicación independiente de administración de fuentes te permite buscar, organizar y previsualizar tanto fuentes locales como fuentes en línea del Centro de contenido.
- **Corel® PowerTRACE® X8:** esta utilidad se ha incorporado en CorelDRAW para permitirte convertir mapas de bits en gráficos vectoriales editables de manera rápida y precisa.
- **Corel® CONNECT™ X8:** este explorador a pantalla completa permite acceder al contenido digital de la solución y al nuevo Centro de contenido, así como realizar búsquedas en el equipo o en la red local para encontrar rápidamente el complemento perfecto para cualquier proyecto.
- **Corel CAPTURE™ X8:** esta utilidad permite capturar imágenes de la pantalla del equipo con un solo clic.
- **Corel® Website Creator™\* :** esta aplicación permite diseñar, crear y administrar sitios web de forma rápida y sencilla.

#### **Aplicaciones complementarias**

- **Asistente de códigos de barras:** este asistente te guía por la generación de códigos de barras en una amplia gama de formatos estándar del sector.
- **Asistente de impresión a dos caras:** este asistente te permite optimizar tus proyectos para la impresión a dos caras.
- **PhotoZoom Pro 4**\* **:** este complemento permite a los usuarios registrados exportar y ampliar imágenes digitales desde Corel PHOTO-PAINT.
- **WhatTheFont:** este servicio de identificación de fuentes en línea está integrado en CorelDRAW.
- **Microsoft® Visual Basic® for Applications 7.1:** este entorno integrado de desarrollo incluye compatibilidad con 64 bits y te permite optimizar el flujo de trabajo por medio de la automatización de tareas.
- **Microsoft® Visual Studio® Tools for Applications 2015:**  este conjunto de herramientas incluye la eficacia de .NET Framework para que puedas crear macros que te ahorrarán mucho tiempo al automatizar tareas y ampliar la funcionalidad.
- **GPL Ghostscript:** esta función te permite aislar y utilizar elementos individuales de archivos EPS importados en lugar de solamente imágenes de encabezado. También mejora la importación de los archivos PDF generados por aplicaciones de otros fabricantes.

*<sup>\*</sup> La descarga de la aplicación requiere conexión a Internet y una versión autenticada de CorelDRAW Graphics Suite.*

#### **Contenido**

- 10.000 imágenes digitales y clipart de alta calidad
- 2.000 fotografías digitales profesionales de alta resolución
- 1.000 fuentes OpenType®
- 350 plantillas diseñadas por profesionales
- 2.000 plantillas para rotulación integral de vehículos
- Más de 1.000 rellenos, marcos y patrones

## **Documentación**

- Guía de inicio rápido
- Tarjeta de referencia rápida
- Archivos de Ayuda

## **Formación**

- **¡Novedad!** Visitas guiadas de inicio interactivas
- **¡Novedad!** Técnicas de diseñadores expertos
- **¡Mejora!** Ventana acoplable Sugerencias
- **¡Mejora!** Acceso a Discovery Center desde la Pantalla de inicio (sólo en inglés)
- **¡Mejora!** Más de 5 horas de vídeos de formación con contenido nuevo
- Sugerencias en vídeo
- Sugerencias y trucos

## **Requisitos mínimos del sistema**

- Windows 10, Windows 8.1 o Windows 7 (versiones de 32 o 64 bits) con las actualizaciones y Service Packs más recientes
- Intel Core i3/5/7 o AMD Athlon 64
- 2 GB de RAM
- 1 GB de espacio libre en la unidad de disco duro
- Resolución de pantalla de 1280 x 720 al 100% (96 ppp), 1920 x 1080 al 150% y 2560 x 1440 al 200%
- Unidad de DVD para la instalación con disco
- Pantalla multitoque, ratón o tableta gráfica
- Microsoft .NET Framework 4.6
- Microsoft Internet Explorer 11 o posterior
- Es necesaria conexión a Internet para activar y validar CorelDRAW Graphics Suite, recibir actualizaciones del producto y usar las funciones y el contenido en línea. El producto puede utilizarse sin conexión si te conectas a Internet al menos una vez al mes para validar la licencia de software.

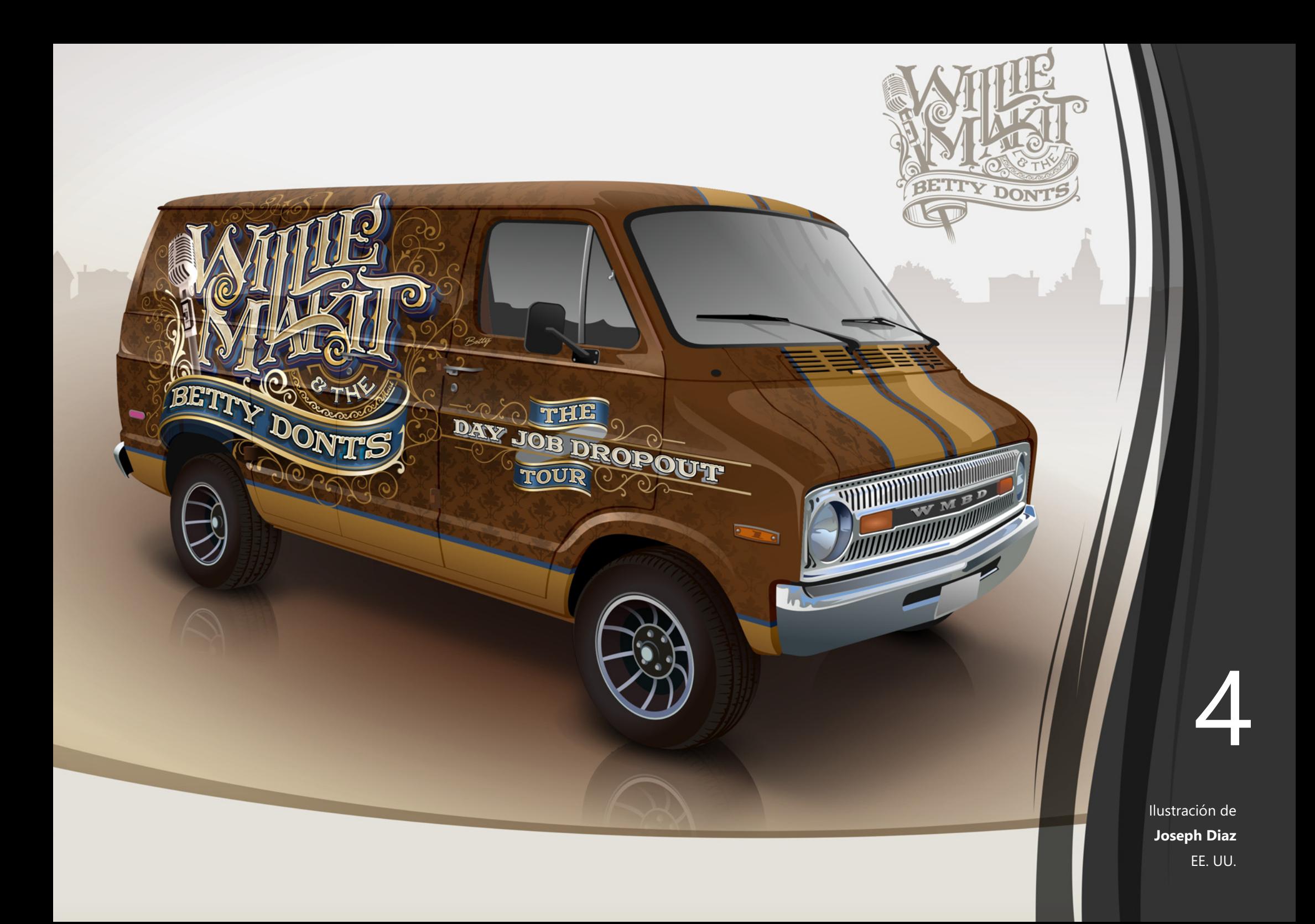

# <span id="page-17-1"></span>Funciones nuevas y mejoradas más destacadas

CorelDRAW Graphics Suite X8 es una solución de diseño gráfico completa e intuitiva que te permite crear los diseños más impactantes.

## <span id="page-17-0"></span>**Lánzate de cabeza**

Con su amplia variedad de recursos de aprendizaje internos, nunca le habrá resultado tan fácil a los usuarios principiantes o los diseñadores experimentados lanzarse de cabeza y empezar a usar rápidamente CorelDRAW Graphics Suite. Además, gracias a la opción de disfrutar de la eficacia de Windows 10 y usar las pantallas más recientes, podrás sacar partido a la tecnología más avanzada para enriquecer tus proyectos.

*¡Novedad!* **Visitas guiadas de inicio interactivas:** puedes empezar a trabajar más rápido y de forma más eficiente gracias a las diversas visitas guiadas de inicio interactivas. Tanto si eres usuario principiante como experimentado de software de diseño gráfico, o simplemente estás familiarizado con otras aplicaciones de diseño gráfico, tenemos una visita guiada de inicio para ayudarte a empezar a usar el programa rápidamente y sacar el máximo partido a todas las funciones y herramientas de CorelDRAW Graphics Suite X8.

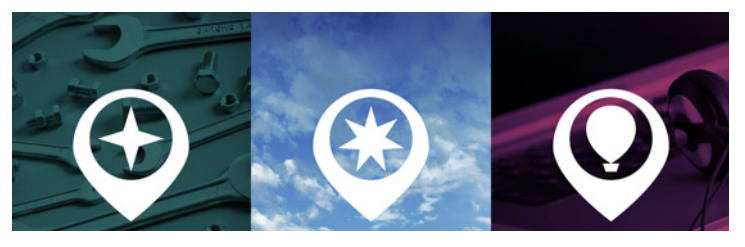

*Puedes aprender conceptos básicos, ver las novedades o migrar poco a poco a la solución.*

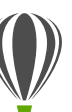

## **Pruébalo**

**Realizar una visita guiada interactiva**

1 Haz clic en la ficha **Pantalla de inicio**.

Si no está activa la Pantalla de inicio, haz clic en **Ventana Pantalla de inicio**.

2 En la página Procedimientos iniciales, haz clic en **Visita guiada por las nuevas funciones** en la sección **Realizar una visita guiada**.

> También puedes iniciar la visita guiada haciendo clic en **Ayuda Realizar una visita guiada Visita guiada por las nuevas funciones**.

> Esta visita guiada está dirigida a usuarios que están familiarizados con versiones anteriores de CorelDRAW Graphics Suite. Al iniciar una visita guiada, se abre automáticamente un dibujo de muestra. Los pasos de la visita están relacionados directamente con los elementos de diseño de ese archivo.

> A medida que vayas completando cada fase de la visita, podrás pasar al siguiente paso haciendo clic en **Vale**. También puedes desplazarte a un paso específico de la visita haciendo clic en el botón correspondiente del paso en la parte inferior de la ventana de la visita.

> Si deseas pausar la visita, haz clic en **Salir** y haz clic en **Sí** en el cuadro de diálogo que te pregunta si deseas guardar el resultado. Para reanudar la visita, haz clic en su título y, a continuación, en **Continuar progreso** en el cuadro de diálogo que se muestra.

*¡Mejora!* **Ventana acoplable Sugerencias:** la ventana acoplable Sugerencias es una ubicación central repleta de valiosos recursos de aprendizaje que se han diseñado para ayudar a los nuevos usuarios a empezar a usar la aplicación lo más rápido posible. Muestra información contextual dinámicamente acerca de la herramienta seleccionada y proporciona vínculos a información relacionada. La ventana acoplable Sugerencias se ha mejorado en CorelDRAW Graphics Suite X8 y ahora te ofrece acceso a recursos adicionales tales como sugerencias en vídeo, vídeos más largos y tutoriales escritos para que puedas obtener más información acerca de una herramienta o función sin necesidad de realizar búsquedas.

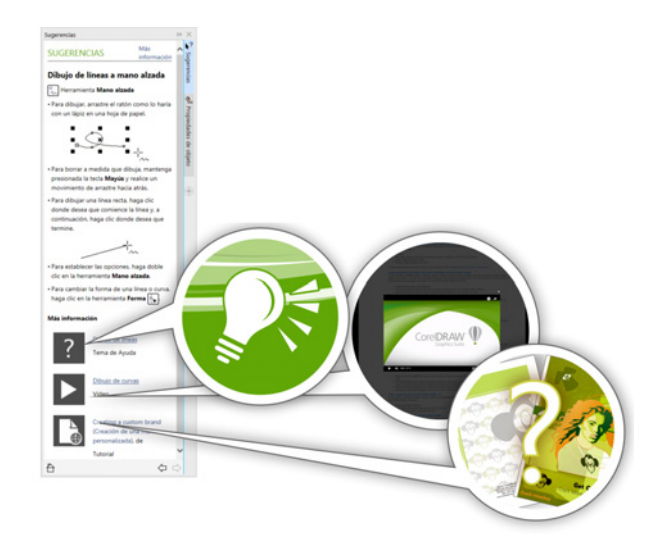

*La ventana acoplable Sugerencias mejorada facilita más que nunca el empezar a usar la aplicación.*

*¡Novedad!* **Guías del usuario disponibles como libros electrónicos:** las guías del usuario de CorelDRAW X8 y Corel PHOTO-PAINT X8 ahora están disponibles como libros electrónicos. Los libros electrónicos, publicados en los formatos de archivo EPUB y MOBI, traen a tu lector de libros electrónicos la información más completa y actualizada de las funciones de los productos. Al leer las guías de usuario en un lector de libros electrónicos, no tienes que cambiar de una ventana del programa a otra en el sistema, por lo que puedes seguir aprendiendo mientras usas la aplicación y, además, dispones siempre de acceso a los archivos de Ayuda de la solución cuando no dispones de acceso a Internet. Para acceder a los libros electrónicos, inicia sesión en tu cuenta de corel.com y haz clic en **Descargas** en la página **Tu cuenta**.

*¡Mejora!* **Discovery Center:** la Pantalla de inicio de CorelDRAW y Corel PHOTO-PAINT te proporciona acceso rápido y fácil a Discovery Center. Discovery Center tiene el objetivo de inspirar y educar y ofrece una amplia variedad de sugerencias creativas y tutoriales diseñados para todo estilo de aprendizaje y nivel de conocimientos. Tanto si eres un profesional con amplia experiencia como si acabas de iniciarte, te ayudará a sacar el máximo partido a CorelDRAW Graphics Suite. (Sólo en inglés)

<span id="page-18-0"></span>*¡Novedad!* **Compatibilidad con pantallas UltraHD 4K:** gracias a la interfaz actualizada y la compatibilidad con monitores 4K, podrás ver CorelDRAW y Corel PHOTO-PAINT a la perfección en los monitores de la más alta resolución, incluidos UltraHD. De este modo, podrás editar fotografías en su resolución nativa y ver los detalles más imperceptibles de la imagen. Además, con más píxeles a tu disposición, podrás abrir varias ventanas lado a lado y disfrutar del flujo de trabajo más eficiente.

<span id="page-19-2"></span>*¡Novedad!* **Compatibilidad avanzada con varios monitores:**  la compatibilidad con la escala de la interfaz de usuario por monitor y las mejoras de la compatibilidad con varios monitores permiten a los profesionales del diseño gráfico sacar partido a la nitidez y fidelidad de los nuevos monitores y portátiles de alta resolución PPP al tiempo que usan monitores de resolución PPP inferior para optimizar el espacio de diseño (requiere hardware compatible y Windows 8.1 o posterior). Esto garantiza que los elementos de la interfaz de usuario se escalen correctamente y se muestren nítidos y legibles en pantallas de cualquier resolución. Por ejemplo, puedes arrastrar un documento fuera de la ventana de la aplicación y colocarlo en otra pantalla, dedicando así un monitor a un dibujo o imagen y el otro a las ventanas acoplables y barras de herramientas de uso más frecuente.

*¡Novedad!* **Compatibilidad con Windows 10:** gracias a nuestra imparable obsesión por ofrecer la experiencia de usuario de la mayor calidad, CorelDRAW Graphics Suite X8 es totalmente compatible con Windows 10 y está certificado para este sistema operativo. Corel ofrece la misma fiabilidad y rendimiento que esperan los usuarios al trabajar con el sistema operativo más popular del mundo.

*¡Novedad!* **Página Detalles del producto:** la nueva página Detalles del producto de la Pantalla de inicio es tu punto central de información acerca de las novedades de la solución y tu cuenta de usuario. Contiene información importante sobre tu producto o suscripción, el estado de la cuenta, las actualizaciones del producto y el nuevo programa de actualización.

#### <span id="page-19-0"></span>**Crea**

Las funciones intuitivas de alto nivel de CorelDRAW Graphics Suite X8 permiten a los profesionales del diseño gráfico optimizar al máximo su creatividad. Desde la herramienta Cuchillo mejorada para dividir objetos de manera precisa e intuitiva hasta la gama de nuevas adiciones para la edición de imágenes de Corel PHOTO-PAINT, podrás crear diseños y perfeccionar fotografías con toda confianza y destreza.

<span id="page-19-1"></span>*¡Novedad!* **Cuadro Lista de fuentes:** ahora resulta mucho más sencillo encontrar la fuente adecuada para un proyecto en CorelDRAW y Corel PHOTO-PAINT. Con el nuevo cuadro Lista de fuentes, puedes ver, filtrar y encontrar rápidamente la fuente que necesitas. Ahora también puedes filtrar fuentes en función del grosor, anchura, caligrafías compatibles y mucho más. Además, se han mejorado las funciones de búsqueda de fuentes, permitiéndote así usar palabras clave para encontrar fuentes. Asimismo, se puede acceder a las carpetas o colecciones de fuentes que se añadan a Corel Font Manager desde el cuadro Lista de fuentes de CorelDRAW y Corel PHOTO-PAINT, lo que te permite usar fuentes que no estén instaladas en tus dibujos y documentos.

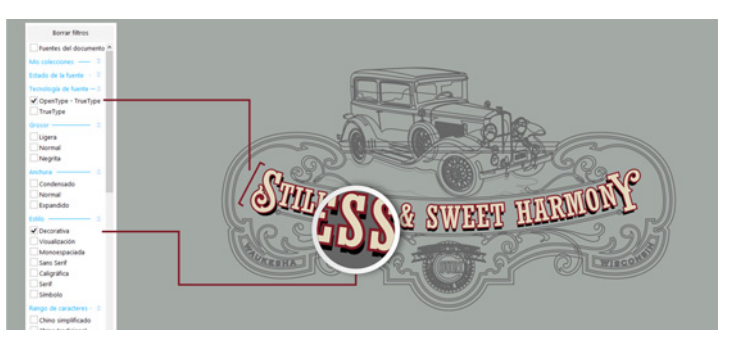

*El cuadro mejorado Lista de fuentes te ayuda a encontrar rápidamente la fuente perfecta.*

*¡Novedad!* **Ocultar y mostrar objetos:** CorelDRAW X8 te permite ocultar objetos y grupos de objetos para que sólo se muestren las secciones que deseas o necesitas ver del proyecto. Al trabajar con diseños complejos, puede ahorrarte muchísimo tiempo disponer de la opción de ocultar un elemento específico del dibujo. Garantiza que no selecciones y edites por error un objeto que no deseabas tocar y te permite experimentar más fácilmente con tus diseños.

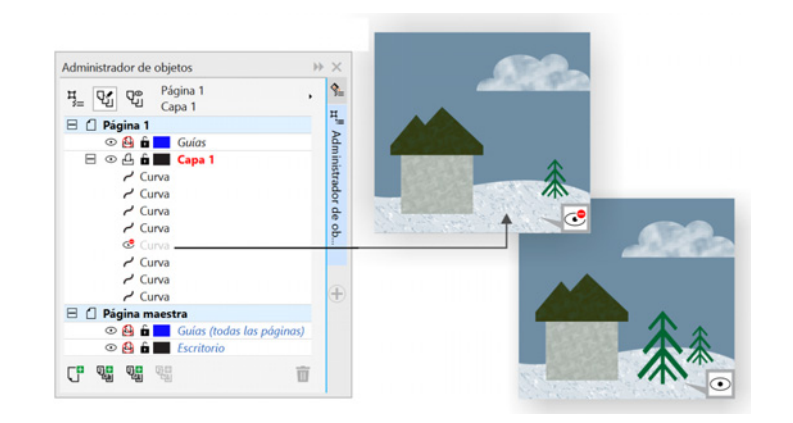

*Puedes ocultar objetos individuales o grupos de objetos de una capa sin ocultar la capa entera.* 

*¡Mejora!* **Herramienta Cuchillo:** gracias a la herramienta Cuchillo mejorada, puedes dividir objetos vectoriales, texto y mapas de bits a lo largo de líneas rectas, Bézier o a mano alzada. Puedes crear una distancia entre los objetos divididos o hacer que se superpongan. También puedes elegir si deseas convertir los contornos en objetos de curva que se pueden manipular o conservarlos como contornos. Y, si no estás seguro, CorelDRAW elige automáticamente la opción que conserva mejor el aspecto de los contornos.

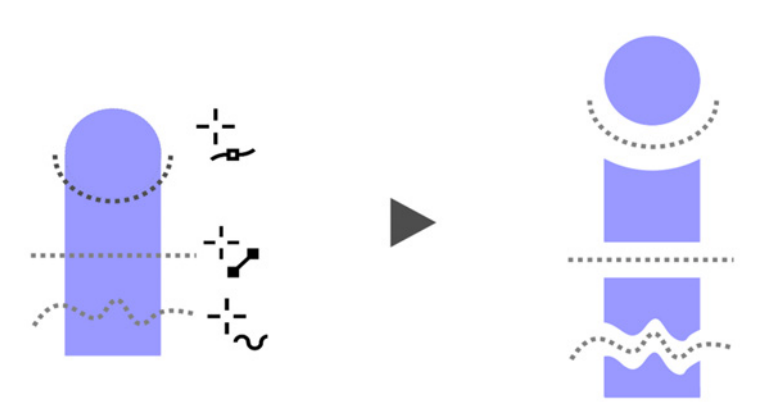

*La herramienta Cuchillo mejorada te permite dividir objetos vectoriales, texto y mapas de bits a lo largo de cualquier trayecto para que puedas trabajar más rápidamente.*

# **Pruébalo**

**Dividir objetos con la herramienta Cuchillo**

- **1** En CorelDRAW, haz clic en **Archivo** ▶ Nuevo.
- 2 Crea un par de formas con la herramienta **Elipse** (presiona **F7**) o la herramienta **Rectángulo** (presiona **F6**) y haz clic en colores de la paleta de colores para aplicar rellenos a las formas.
- 3 En la caja de herramientas, abre el menú lateral Herramienta Recortar y haz clic en la herramienta Cuchillo<sup>Q</sup>
- 4 En la barra de propiedades, elige un modo de división.

Puedes escoger entre el modo **Línea de 2 puntos Mano alzada** y **Bézier**  $\angle$ .

5 En la barra de propiedades, elige una opción de contorno.

> Puedes elegir convertir líneas en curvas, conservarlas como contornos al dividir objetos o dejar que CorelDRAW elija automáticamente la opción que conserva mejor el aspecto de los contornos.

Puedes crear una distancia o una superposición entre los nuevos objetos seleccionando una opción en el cuadro de lista **Intervalo de corte** de la barra de propiedades. Puedes definir el tamaño de la distancia o de la superposición en el cuadro **Anchura**.

Para cerrar los trayectos resultantes de la división de un objeto, haz clic en el botón **Cerrar automáticamente al recortar** 

6 Arrastra sobre los objetos para dividirlos.

*¡Novedad!* **Seleccionar nodos adyacentes:** CorelDRAW X8 ofrece selección mejorada de nodos que simplifica el trabajo con formas complejas. Ahora se pueden seleccionar nodos adyacentes en curvas con la herramienta Forma manteniendo presionada la tecla Mayús. También puedes cambiar la dirección en que se seleccionan los nodos.

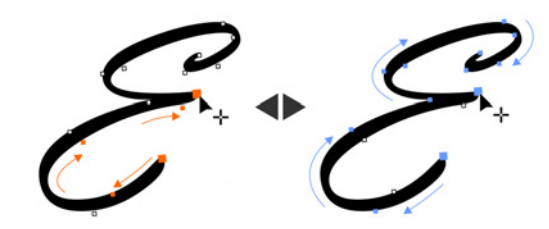

*Puedes seleccionar varios nodos adyacentes (izquierda) y cambiar la dirección en que se seleccionan (derecha).*

*¡Novedad!* **Copiar segmentos de curva:** otra de las mejoras que te ahorrarán tiempo en CorelDRAW X8 es la posibilidad de copiar o cortar una parte específica de un segmento de curva. Podrás así pegarlo luego como objeto, lo que facilita la creación de nuevas formas adyacentes con siluetas parecidas.

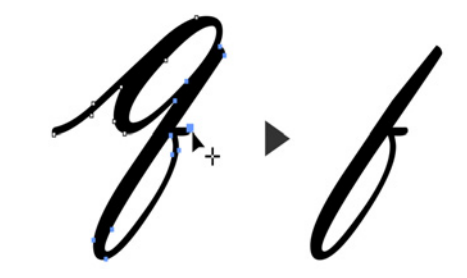

*Puedes copiar, pegar o duplicar partes de curvas existentes, lo que te permite reutilizar segmentos de curva en tus proyectos.*

*¡Novedad!* **Sombras con el fundido Desenfoque gaussiano:**  las sombras son una manera estupenda de mejorar los elementos de los diseños. En CorelDRAW X8, puedes crear sombras más realistas con bordes fundidos de aspecto natural en un instante gracias al botón Dirección del fundido de la barra de propiedades.

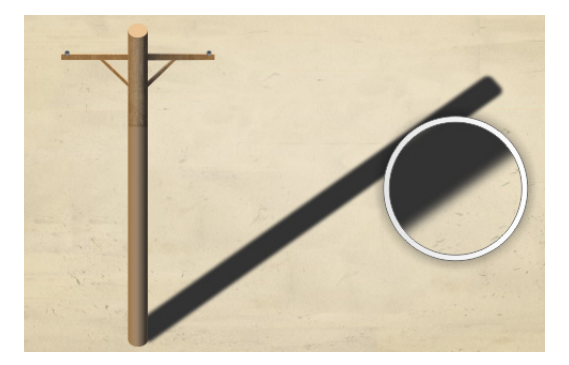

*Puedes ajustar el fundido de los bordes de las sombras.*

*¡Novedad!* **Compatibilidad con Lápiz en tiempo real (RTS):**  puedes usar tu tableta gráfica o dispositivo compatible con RTS, incluidos Microsoft Surface Pro 4 y Surface Book, para capturar todo lo que inspire en tu vida diaria. Además de la compatibilidad existente con tabletas Wacom, la compatibilidad con el Lápiz en tiempo real de Windows ofrece sensibilidad a la presión e inclinación verdaderamente receptiva y te proporciona control total sobre las pinceladas en CorelDRAW y Corel PHOTO-PAINT. Y lo que es más, no es necesario instalar ningún controlador para el lápiz, por lo que podrás ponerte manos a la obra de inmediato.

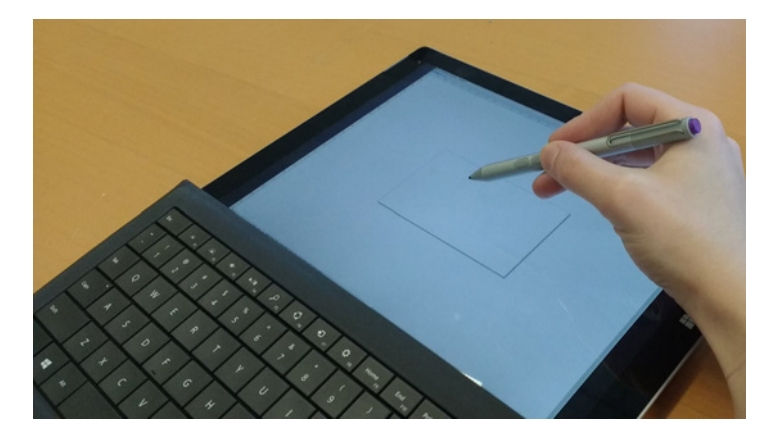

*Puedes utilizar tu dispositivo compatible con RTS para controlar tus pinceladas.*

# **Pruébalo**

## **Usar un lápiz compatible con RTS con CorelDRAW X8**

- 1 En CorelDRAW X8, haz clic en **Herramientas Opciones**.
- 2 En la lista **Global** de categorías, haz clic en **Configuración de pluma**.
- 3 Activa la opción **Lápiz en tiempo real**.

Cuando usas un lápiz sensible a la presión o tableta gráfica, la cantidad de presión que aplicas controla el ancho de las pinceladas. Cada persona utiliza un nivel de presión distinto en cada trazo y puedes configurar CorelDRAW para tu nivel de presión específico de pincelada especificando la configuración de pluma.

 Resulta muy práctico definir correctamente la configuración de pluma cuando se aplica ligera presión. Si un trazo ligero no deja marca, al ajustar la configuración de pluma se puede aumentar la sensibilidad para determinadas herramientas.

- 4 Utiliza el lápiz o pluma digital para aplicar al menos tres trazos en la ventana de la página Configuración de pluma, aumentando progresivamente la presión.
- 5 En la caja de herramientas, haz clic en la herramienta **Pluma sensible a la presión de Medios artísticos**  $\eta$ aplica varias pinceladas en la ventana de dibujo. También puedes usar la presión de tu pluma sensible a la presión con las herramientas **Borrador** , **Difuminar**  $\sum y_i$ , Espiral @, Atraer , **R**<sub>D</sub>, Rechazar , **Agreste**  $\frac{11}{10}$  y **Manchar**  $\Omega$

*¡Novedad!* **Herramienta Clon corrector:** ahora resulta más fácil que nunca asegurarte de que las personas de las fotografías tengan siempre el mejor aspecto gracias a la nueva herramienta Clon corrector. Elimina discretamente manchas e imperfecciones no deseadas de la imagen pintándola con una textura de muestra y haciéndola coincidir con el color del área que estás retocando. En unos pocos clics, puedes reparar y mezclar una cicatriz o imperfección con el resto de la foto.

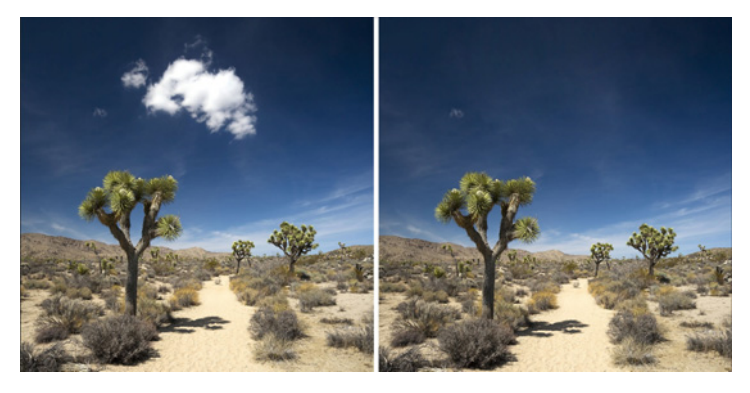

*La herramienta Clon corrector te ayuda a optimizar tus fotos pintando con una textura de muestra.* 

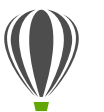

#### **Pruébalo**

**Corregir imperfecciones con la herramienta Clon corrector**

- 1 En Corel PHOTO-PAINT X8, abre una imagen.
- 2 En la caja de herramientas, abre el menú lateral Herramientas de retoque y haz clic en la herramienta **Clon corrector**  $\mathbb{R}$ .

También puedes activar la herramienta Clon corrector con un acceso directo de teclado presionando **0**.

Es posible ajustar la configuración de la herramienta Clon corrector para trabajar con mayor precisión. En la barra de propiedades, puedes definir el tamaño y la forma de la plumilla y especificar la transparencia o fundido de las pinceladas.

También puedes ajustar el tamaño de la plumilla mientras trabajas manteniendo presionada la tecla **Mayús** y arrastrando.

3 Define un punto de origen haciendo clic en el área de la imagen que contiene la textura que deseas emplear para retocar el área no deseada.

> El pincel del punto de origen está marcado con una cruz. Puedes restablecer el punto de origen haciendo clic con el botón secundario en cualquier área de la imagen.

- 4 A medida que distancias el cursor del punto de origen, verás el pincel de destino, que aplica la textura de muestra y la hace coincidir con el color del área circundante.
- 5 Arrastra sobre el área que deseas cubrir.

El pincel de punto de origen se desplaza con respecto al pincel de destino a medida que se arrastra el cursor por la imagen. Puedes emplear el mismo punto de origen para pinceladas posteriores manteniendo presionadas las teclas **Mayús+Alt** mientras arrastras.

*¡Mejora!* **Corregir distorsiones en la perspectiva:** gracias al cuadro de diálogo mejorado Enderezar imagen de CorelDRAW y Corel PHOTO-PAINT, podrás corregir distorsiones de perspectiva en fotografías con líneas rectas y superficies planas. Ahora en unos pocos clics, puedes corregir fácilmente la perspectiva errónea de edificios, monumentos u objetos o conseguir la perspectiva correcta cuando se ha tomado la foto desde un ángulo que no es el frontal.

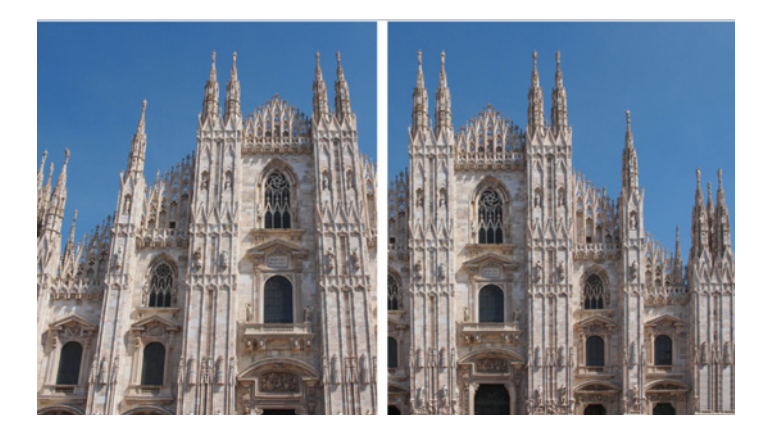

*Puedes corregir rápidamente las distorsiones en la perspectiva de las fotografías.*

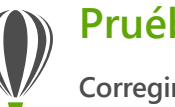

## **Pruébalo**

**Corregir distorsiones en la perspectiva**

- 1 En Corel PHOTO-PAINT X8, abre una imagen.
- 2 Haz clic en **Ajustar Enderezar imagen**.
- 3 En el cuadro de diálogo Enderezar imagen, mueve el deslizador **Perspectiva vertical** hacia la izquierda hasta que la imagen se muestre como si se hubiese capturado derecha.
- **4** Para recortar y volver a muestrear la imagen corregida a su tamaño original, activa la casilla **Recortar** y, a continuación, activa la casilla **Recortar y volver a muestrear al tamaño original**.
- 5 Haz clic en **Aceptar**.

*¡Novedad!* **Lente Desenfoque gaussiano:** el efecto especial Desenfoque gaussiano de Corel PHOTO-PAINT se encuentra disponible en forma de lente que te permite desenfocar imágenes sin sobrescribir la imagen original. Cuando creas una lente, los cambios que aplicas son no destructivos, por lo que las modificaciones se muestran en pantalla a través de la lente en lugar de aplicarse a los píxeles de la imagen. La lente se crea como un objeto aparte en una capa situada encima del fondo de la imagen, de modo que es posible modificar la lente y la imagen de fondo por separado, manteniendo así los datos y la calidad del original.

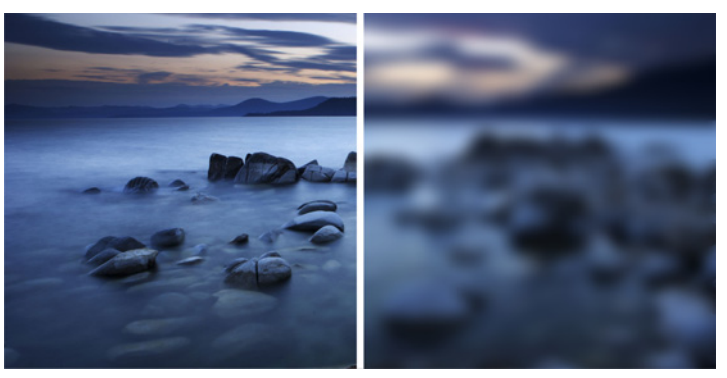

 *Puedes desenfocar una imagen sin sobrescribirla.*

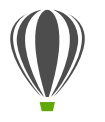

#### **Pruébalo**

**Aplicar una lente Desenfoque gaussiano**

- 1 En Corel PHOTO-PAINT X8, abre una imagen.
- 2 Haz clic en **Objeto Crear Nueva lente**. Para crear una lente, también puedes hacer clic en el botón Nueva lente **de** la ventana acoplable Administrador de objetos. Si no está abierta la ventana acoplable Administrador de objetos, haz clic en **Ventana Ventanas acoplables Administrador de objetos**.
- 3 En el cuadro de diálogo Nueva lente, elige **Desenfoque gaussiano** y haz clic en **Aceptar**.
- 4 En el cuadro de diálogo Desenfoque gaussiano, experimenta con el deslizador **Radio**.

Al mover el deslizador hacia la derecha, aumentas el desenfoque de la imagen según la distribución gaussiana, lo que extiende la información de píxeles hacia afuera con curvas acampanadas para producir un efecto neblinoso.

#### <span id="page-25-0"></span>**Personaliza**

Todo profesional creativo tiene una manera de trabajar que es tan única como los diseños que crea. CorelDRAW Graphics Suite X8 lo tiene en cuenta y te anima a trabajar de la manera que mejor se adapta a tu forma de ser y a tus proyectos. Los colores de los bordes de la interfaz de usuario y los tamaños de icono personalizados, la nueva aplicación de administración de fuentes y la opción de ampliar la colección de herramientas creativas desde la propia solución garantizan que puedas adaptar tu espacio de trabajo a tus necesidades.

<span id="page-25-1"></span>*¡Novedad!* **Corel Font Manager:** cuando el número de fuentes del sistema deja de ser una ventaja y se convierte en un inconveniente, Corel Font Manager es la respuesta. Te permite administrar, organizar y explorar fácilmente tus colecciones de fuentes y tipos de letra al ofrecerte las herramientas con las que puedes controlar todos los aspectos del flujo de trabajo tipográfico. Tanto si deseas buscar fuentes para tus proyectos como organizar fuentes para facilitar el acceso a ellas o administrar fuentes innecesarias, Corel Font Manager tiene las herramientas que necesitas. Te permite acceder a fuentes en línea desde el Centro de contenido, que puedes instalar o descargar para usar posteriormente. Puedes explorar y buscar fuentes en línea y locales, previsualizar conjuntos de glifos de fuentes, añadir colecciones de fuentes personalizadas y mucho más.

Cuando añadas carpetas y crees colecciones, podrás acceder a todas tus fuentes, incluidas las que no estén instaladas, desde el cuadro Lista de fuentes de CorelDRAW y Corel PHOTO-PAINT. De este modo, podrás usar fuentes que no estén instaladas en tus dibujos y documentos. Además, las colecciones que crees se mostrarán como filtros de fuentes en el cuadro Lista de fuentes de las aplicaciones principales para

que puedas filtrar las fuentes y mostrar sólo aquellas incluidas en colecciones específicas.

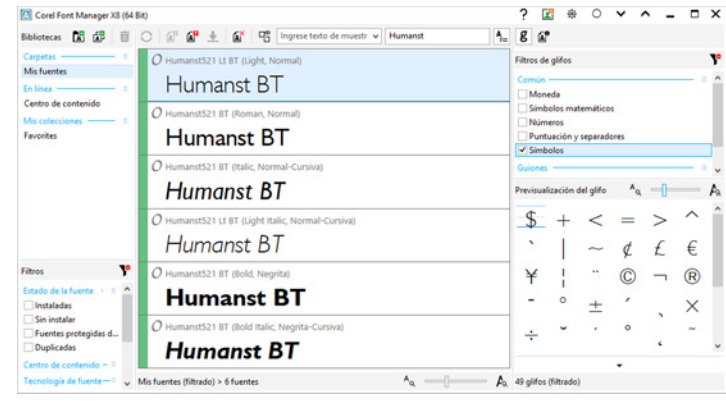

*El nuevo Corel Font Manager simplifica la exploración, la organización y la administración de tus colecciones de fuentes y tipos de letra.*

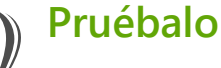

**Buscar una fuente**

1 Haz clic en el botón **Iniciador de aplicaciones**  $\equiv$  de la barra de herramientas estándar y, a continuación, en **Corel Font Manager**.

> Se abrirá Corel Font Manager, una aplicación independiente de administración de fuentes.

- 2 En Corel Font Manager, haz clic en **Centro de contenido** en el panel Bibliotecas para mostrar fuentes en línea proporcionadas por Corel y disponibles para descarga.
- 3 Escribe **Humanist** en el cuadro **Buscar**. Se mostrarán en el panel de previsualización las fuentes que coinciden con el término de búsqueda.

<span id="page-26-0"></span>*¡Novedad!* **Interfaz de usuario totalmente personalizable:**  CorelDRAW Graphics Suite X8 ofrece más opciones de personalización de la interfaz de usuario que nunca y te permite así adaptar tu espacio de diseño para crear un entorno de trabajo único. Los iconos renovados permiten la escala hasta el 250% y podrás elegir entre diversos colores para el fondo de la aplicación seleccionando un tema.

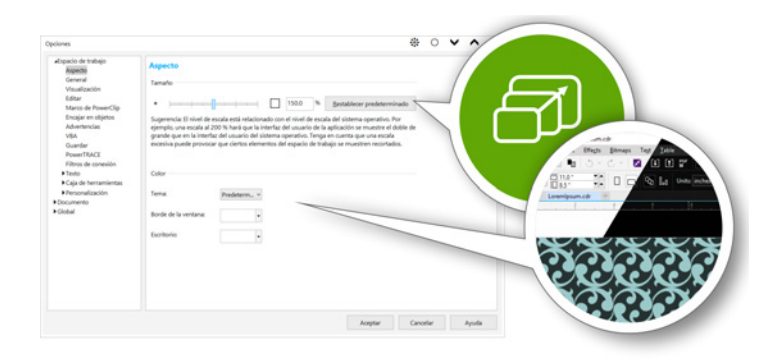

*Puedes personalizar completamente tu espacio de diseño para adaptarlo a tus necesidades.*

*¡Novedad!* **Personalizar el color del escritorio:** CorelDRAW Graphics Suite X8 ofrece opciones flexibles de esquema de color de escritorio. Puedes modificar el color del área que rodea a la página de dibujo en CorelDRAW o la imagen en Corel PHOTO-PAINT para configurar el entorno óptimo para cada proyecto, reducir el contraste general del espacio de trabajo o mejorar la legibilidad de los elementos de diseño.

*¡Novedad!* **Personalizar el color del borde de la ventana:**  puedes personalizar el color de los bordes de la ventana de CorelDRAW y Corel PHOTO-PAINT en función de tus

preferencias personales. Si usas ambas aplicaciones de forma simultánea, puedes configurar colores distintos para cada una y así identificarlas más rápido cuando cambies de un programa a otro.

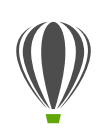

#### **Pruébalo**

**Personalizar la interfaz de usuario**

- 1 Haz clic en **Herramientas Opciones**.
- 2 En la lista de categorías **Espacio de trabajo**, haz clic en **Aspecto**.
- 3 En la sección **Tamaño**, mueve el deslizador hacia la derecha para aumentar el tamaño de los elementos de la interfaz de usuario y hacia la izquierda para reducirlo.

El nivel de escala es relativo al nivel de escala del sistema operativo. La opción predeterminada es 100%, lo que indica que los elementos de la interfaz de usuario de la aplicación se muestran con el mismo tamaño que otros elementos similares de la interfaz del sistema operativo. Al usar la escala al 200%, los elementos de la interfaz de la aplicación aparecen el doble de grandes que los elementos del sistema operativo.

4 En la sección **Color**, elige una opción en el cuadro de lista **Tema**.

> Para aclarar u oscurecer el espacio de trabajo, puedes seleccionar uno de los siguientes temas: **Ligero**, **Medio** u **Oscuro**.

- 5 Para cambiar el color del borde de la ventana de la aplicación y los cuadros de diálogo, abre el selector de color **Borde de la ventana** y elige un color.
- 6 Para cambiar el color de área que rodea la página de dibujo, abre el selector de color **Escritorio** y elige un color.

*¡Novedad!* **Ventana acoplable Connect:** puedes ampliar tu colección de herramientas creativas descargando aplicaciones, complementos y extensiones directamente desde CorelDRAW y Corel PHOTO-PAINT. Puedes descargar tu licencia gratuita de Corel Website Creator, adquirir AfterShot Pro para disfrutar del mejor flujo de trabajo de archivos RAW, experimentar los increíbles efectos de mapa de bits de Corel ParticleShop y mucho más.

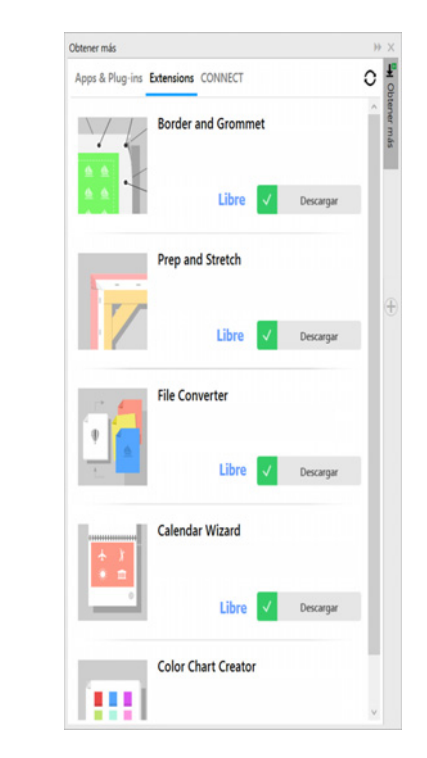

*La nueva ventana acoplable Connect te permite ampliar tu colección de herramientas creativas directamente desde CorelDRAW Graphics Suite X8.*

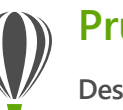

## **Pruébalo**

**Descargar aplicaciones y extensiones desde CorelDRAW X8 o Corel PHOTO-PAINT X8**

Nota: debes estar conectado a Internet y haber iniciado sesión en tu cuenta de corel.com para descargar aplicaciones desde las aplicaciones principales.

1 En la barra de herramientas estándar, haz clic en el botón

Buscar contenido **x** para abrir la ventana acoplable Connect.

También puedes abrir la ventana acoplable Connect haciendo clic en **Ventana Ventanas acoplables Connect**.

2 Haz clic en **Aplicaciones y complementos**, y, a continuación, en **Corel Website Creator**.

> Esta aplicación permite diseñar, crear y administrar sitios web de forma rápida y sencilla.

- 3 Haz clic en **Descargar**.
- 4 Haz clic en **Extensiones**, **Borde y contorno** y **Preparar y estirar**.
- 5 Haz clic en **Descargar**.

*¡Novedad!* **Ventana acoplable Preparar y estirar:** una de las mejores formas de presumir de una magnífica fotografía es imprimirla en un lienzo. Gracias a la nueva ventana acoplable Preparar y estirar de Corel PHOTO-PAINT X8, podrás preparar tus fotos e imágenes para la impresión en lienzo en tres sencillos pasos. Al optimizar, estirar y cambiar el tamaño de la imagen, podrás obtener la composición perfecta para tu arte mural.

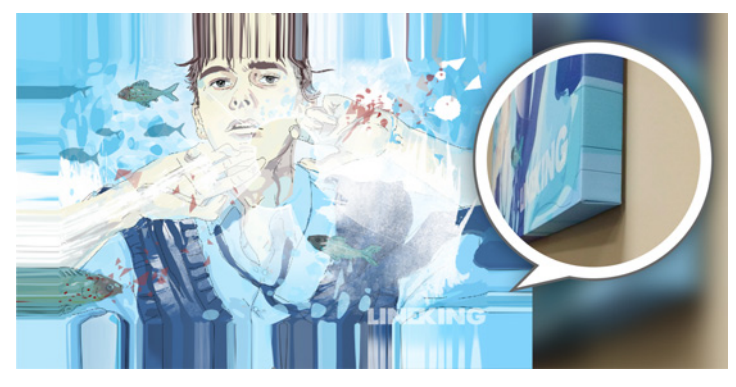

*Puedes convertir fácilmente una imagen en una obra de arte mural.* 

*¡Novedad!* **Cuadro de diálogo Borde y contorno:** 

CorelDRAW X8 acelera el flujo de trabajo de los profesionales de la producción con el cuadro de diálogo Borde y contorno, que simplifica la preparación de diseños de anuncios web para impresión. Contiene controles intuitivos para crear de forma precisa el borde perfecto para el proyecto, tanto si se trata de estirar como de reflejar los bordes del documento o de definir un color. Esta función también simplifica la adición de contornos, que son arandelas insertadas en agujeros a través de un material fino y sirven para insertar cuerdas y colgar correctamente el anuncio. El cuadro de diálogo Borde y contorno también te ofrece la flexibilidad de crear un anuncio

web a partir de toda la página activa o sólo los objetos seleccionados.

[más frecuentes. Para obtener más información, visita](http://www.community.coreldraw.com/sdk)  www.community.coreldraw.com/sdk.

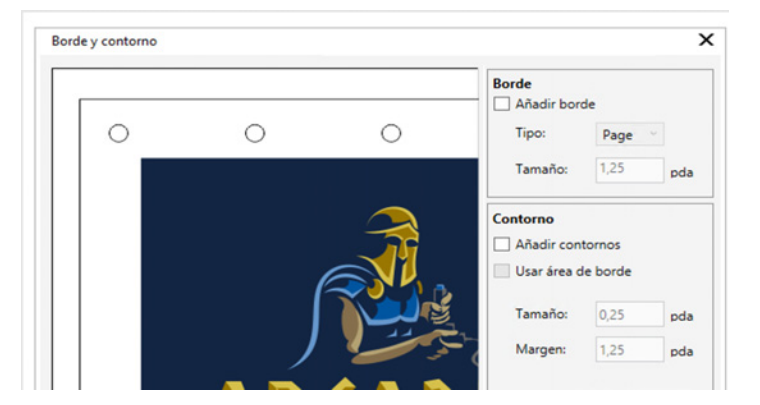

*El nuevo cuadro de diálogo Borde y contorno te permite crear un anuncio web a partir de una página o a partir de objetos seleccionados en una página.*

*¡Mejora!* **Opciones de apertura de imágenes:** para que puedas configurar tu espacio de trabajo a tu propio estilo, Corel PHOTO-PAINT incluye distintas opciones para abrir tus fotos. Ahora puedes tener visibles simultáneamente varios documentos en ventanas flotantes. O, si deseas concentrarte solamente en una imagen a la vez, puedes abrir archivos en la vista con fichas predeterminada.

*¡Novedad!* **Sitio web de la comunidad de desarrolladores:** [con la](http://www.community.coreldraw.com/sdk)  ayuda del nuevo sitio de la comunidad de desarrolladores, puedes [crear tus propias herramientas de automatización. Explora diversos](http://www.community.coreldraw.com/sdk)  recursos prácticos, incluidos artículos avanzados sobre programación y muestras de código, que te ayudarán a automatizar tareas con macros y a crear funciones personalizadas. Cuando tengas preguntas, podrás consultar un foro de la comunidad, la base de conocimientos o la página de preguntas

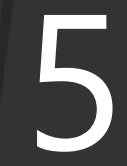

SEEEEEEEEEE

 $\ddot{\Omega}$ 

4

Ilustración de **Jesus Peña** Venezuela

# <span id="page-31-0"></span>Funciones preferidas de los usuarios de CorelDRAW® Graphics Suite

Los usuarios de CorelDRAW Graphics Suite siguen disfrutando de muchas de las siguientes funciones que han constituido la base primordial de la solución durante años.

<span id="page-31-1"></span>**Caracteres especiales y glifos:** la ventana acoplable Insertar carácter presenta todos los caracteres y glifos asociados con una fuente específica, lo que facilita la búsqueda y la inserción de estos elementos en tus documentos. Esta ventana se encuentra disponible tanto en CorelDRAW X8 como en Corel PHOTO-PAINT X8 e incluye una opción de filtrado que permite mostrar solamente los subconjuntos de caracteres deseados. Por ejemplo, puedes mostrar sólo los caracteres cirílicos de una fuente específica.

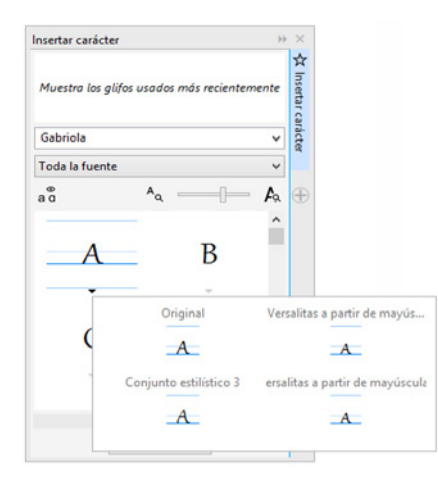

*Puedes encontrar rápidamente los caracteres y glifos disponibles de una fuente gracias a la ventana acoplable Insertar carácter.*

<span id="page-31-2"></span>**Experimentos con fuentes:** tanto en CorelDRAW X8 como en Corel PHOTO-PAINT X8, la ventana acoplable Experimentos con fuentes presenta una manera sencilla de explorar y elegir la fuente perfecta y experimentar con ella. Puedes añadir fácilmente texto de muestra para comprobar su aspecto en distintas fuentes y el práctico deslizador Zoom te permite ajustar rápidamente el tamaño del texto de muestra. Con un solo clic, también puedes elegir si el texto de muestra aparece en una sola línea, en varias líneas o en una cascada de tamaños cada vez más grandes. La ventana Experimentos con fuentes también te ofrece acceso a funciones avanzadas para fuentes OpenType. Si una muestra de texto utiliza una fuente OpenType y los caracteres seleccionados tienen alternativas OpenType, basta con que selecciones el texto para mostrar la flecha OpenType interactivo y elijas las funciones que deseas aplicar.

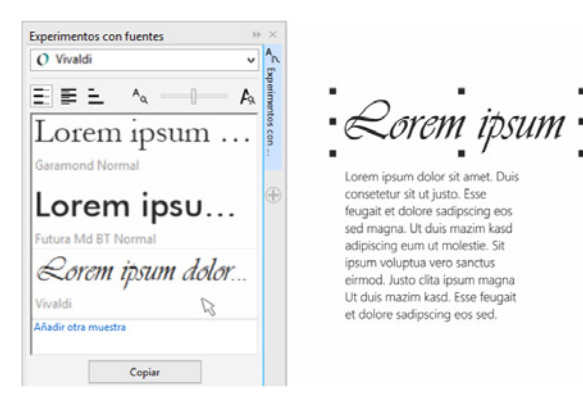

*En la ventana Experimentos con fuentes puedes encontrar fácilmente la fuente perfecta comparando y ajustando diversas muestras de texto.*

<span id="page-32-0"></span>**Incorporación de fuentes:** puedes incorporar fuentes al guardar documentos de CorelDRAW, de modo que los destinatarios puedan visualizar, imprimir y editar el documento exactamente como se diseñó. Esto resulta especialmente útil a la hora de enviar un archivo de CorelDRAW a la imprenta, ya que garantiza que el documento se visualice e imprima de forma precisa.

CorelDRAW X8 respeta todas las restricciones codificadas con cada fuente, por lo que la fuente debe ser compatible con la incorporación para que se guarde con el documento. Aunque algunas fuentes no se pueden incorporar, la mayoría admiten la incorporación para la impresión y previsualización o para la edición.

<span id="page-32-1"></span>**Compatibilidad con OpenType para texto en idiomas asiáticos:** al trabajar con texto en idiomas asiáticos, puedes usar funciones tipográficas OpenType avanzadas, como anchuras, formas, métricas verticales, alternativas de glifos kana y rotación y alternativas verticales.

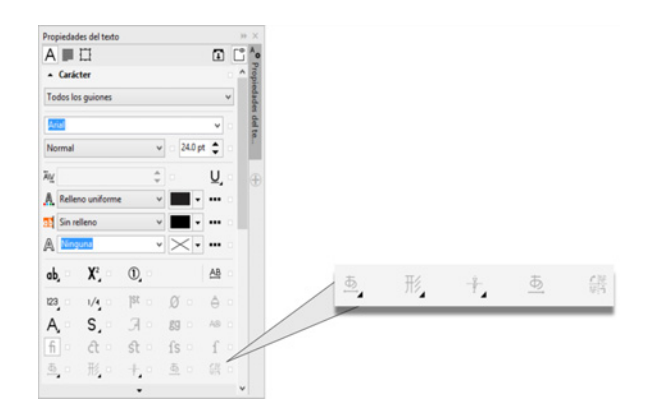

*Dispones de acceso a funciones OpenType avanzadas para texto en idiomas asiáticos.*

**OpenType interactivo:** con la función OpenType interactivo activada, CorelDRAW sugiere las funciones de fuentes OpenType que puedes aplicar al texto seleccionado.

**Adaptar texto a trayecto:** tanto CorelDRAW como Corel PHOTO-PAINT te permiten añadir texto a lo largo del trayecto de un objeto abierto (por ejemplo, una línea) o de un objeto cerrado (por ejemplo, un círculo). Puedes ajustar fácilmente la posición del texto con respecto al trayecto.

**Marcos interactivos:** puedes generar maquetas y previsualizar diseños de forma muy eficiente mediante el uso de marcos de marcadores interactivos. Puedes arrastrar contenido sobre un marco de PowerClip y, a continuación, añadir el contenido al marco o sustituir el contenido existente del marco. Gracias a los marcos de PowerClip, puedes especificar si deseas centrar el contenido en el marco o escalar el contenido para ajustarlo proporcionalmente al marco. Además, puedes crear marcos de texto a partir de cualquier objeto de curva cerrado y editar el marco para aplicarle cualquier forma imaginable.

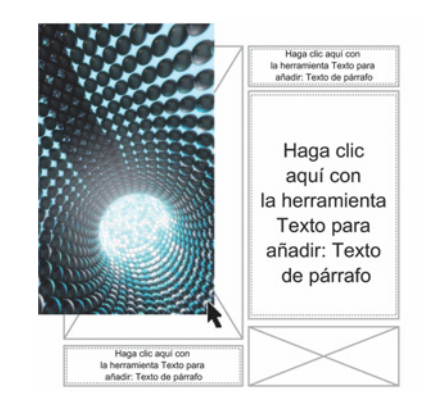

*La función PowerClip vacío te permite visualizar un diseño antes de añadir contenido.*

<span id="page-33-1"></span>**Selección del espacio de trabajo:** la Pantalla de inicio incluye una ficha **Espacio de trabajo** que te permite elegir entre diversos espacios de trabajo diseñados para distintos niveles de experiencia y tareas específicas. Por ejemplo, los espacios de trabajo Diseño de página e Ilustración, la opción Classic para usuarios experimentados y la opción Lite para nuevos usuarios.

<span id="page-33-0"></span>**Personalización sencilla:** la caja de herramientas, las ventanas acoplables y las diversas barras de propiedades contienen útiles botones **Personalización rápida** que te permiten adaptar la interfaz a tu flujo de trabajo. Estos botones se encuentran disponibles en CorelDRAW X8 y Corel PHOTO-PAINT X8 y te proporcionan una forma más rápida y práctica de añadir ventanas acoplables a tu espacio de trabajo, añadir o quitar herramientas de la caja de herramientas y añadir o quitar elementos de las barras de propiedades.

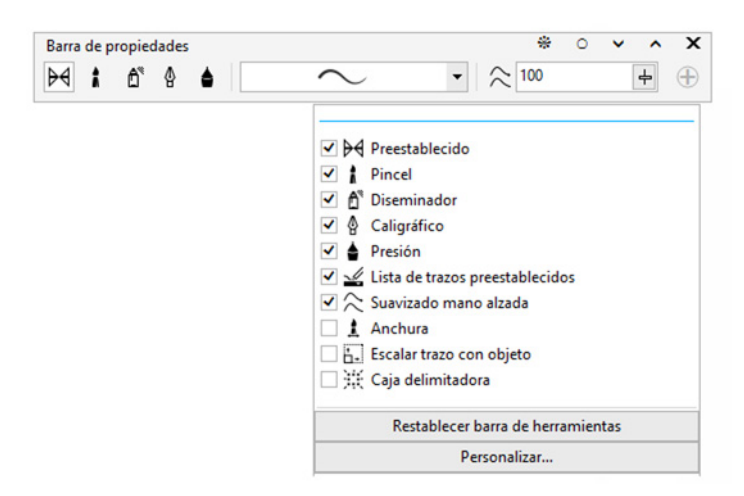

*Los botones Personalización rápida facilitan y agilizan la personalización del espacio de trabajo.*

#### **Espacios de trabajo predeterminados e inspirados en X6:**

los espacios de trabajo predeterminados de CorelDRAW X8 y Corel PHOTO-PAINT X8 proporcionan una configuración más intuitiva y eficiente de las herramientas, menús, barra de estado, barras de propiedades y cuadros de diálogo. Además, se siguen incluyendo los espacios de trabajo clásicos inspirados en X6 para usuarios experimentados que prefieren el aspecto anterior de la solución. También están disponibles espacios de trabajo de Adobe Illustrator y Adobe Photoshop para ayudar a los nuevos usuarios a empezar a usar la solución en un entorno ya familiar.

**Suavizado de objetos:** la herramienta Uniforme te ayuda a eliminar bordes dentados y a reducir el número de nodos en objetos curvos. Puedes controlar el efecto de suavizado variando el tamaño de la plumilla del pincel, la velocidad a la que se aplica el efecto y la presión que ejerces con el lápiz gráfico o lápiz digital.

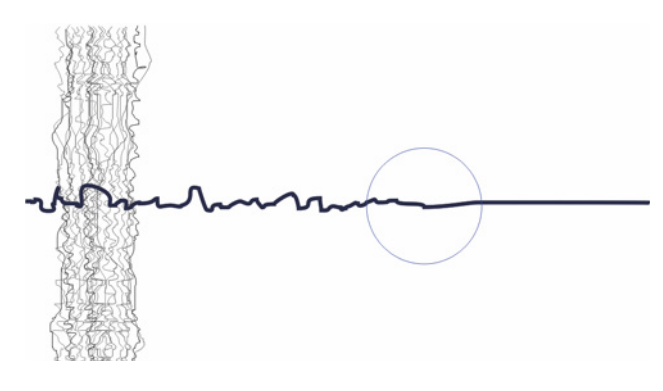

*La herramienta Uniforme te ayuda a eliminar bordes dentados y a reducir el número de nodos en objetos curvos.*

**Rellenos degradados:** puedes crear rellenos degradados elípticos y rectangulares, aplicar transparencia a determinados nodos de color de un relleno degradado, repetir un relleno

dentro de un objeto con relleno, ajustar el ángulo de rotación de un relleno y suavizar la transición de mezcla de un relleno degradado.

En CorelDRAW X8, puedes aplicar y ajustar rellenos degradados de forma más rápida, precisa y creativa gracias a los controles interactivos de la ventana acoplable Propiedades de objeto o el cuadro de diálogo Editar relleno. En Corel PHOTO-PAINT X8, el cuadro de diálogo Editar relleno proporciona acceso rápido a todos los controles disponibles para el ajuste de los rellenos degradados.

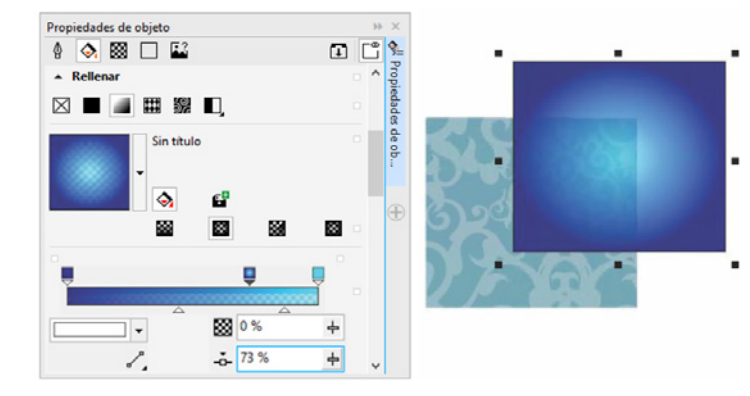

*La ventana acoplable Propiedades de objeto ofrece controles interactivos para aplicar y ajustar rellenos degradados.*

**Códigos QR:** en CorelDRAW X8, puedes crear códigos QR exclusivos, artísticos y escalables añadiendo texto, colores e imágenes. Los códigos QR son muy habituales en anuncios y embalajes de productos de consumo y ofrecen acceso a los usuarios de smartphones al sitio web de la marca, donde pueden obtener más información acerca del producto. La ventana acoplable Propiedades de objeto permite personalizar fácilmente los códigos QR y te permite crear un estilo de

objeto con un aspecto fijo para el código QR que podrás reutilizar rápidamente.

Puedes modificar la forma, el ancho del contorno, el color y el tipo de relleno de los píxeles del código QR, cambiar el tipo de relleno y el color del fondo y mucho más. También puedes elegir la información que deseas incluir en el código QR, como dirección URL, dirección de correo electrónico, número de teléfono, SMS, contacto, evento de calendario y ubicación geográfica. También dispones de una opción Validar, que analiza el código QR para garantizar que se pueda leer en los lectores de códigos QR, smartphones y escáneres.

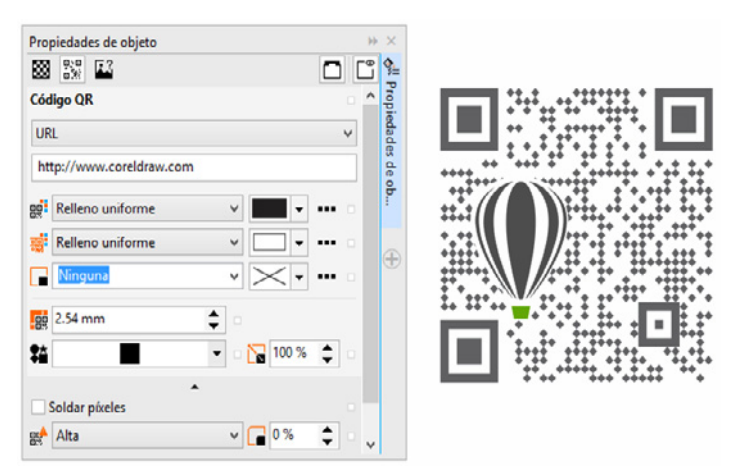

*CorelDRAW X8 proporciona amplias opciones para la creación de códigos QR.*

**Herramientas líquidas:** en Corel PHOTO-PAINT X8, las cuatro nuevas herramientas líquidas sensibles a la presión — Difuminar, Espiral, Atraer y Rechazar — te ofrecen nuevas opciones creativas para el retoque de fotografías. Puedes utilizar estas herramientas para cambiar la forma de áreas específicas de la imagen y

producir así efectos artísticos únicos. Cada herramienta responde a la presión del lápiz gráfico o lápiz digital y proporciona opciones que te permiten controlar la intensidad del efecto.

La herramienta **Difuminado líquido** te permite mover los píxeles de un área de la imagen para producir efectos de distorsión. La herramienta **Espiral líquida** produce efectos de espiral a partir de áreas de la imagen. Las herramientas **Atracción líquida** y **Rechazo líquido** atraen o apartan píxeles de un área de la imagen.

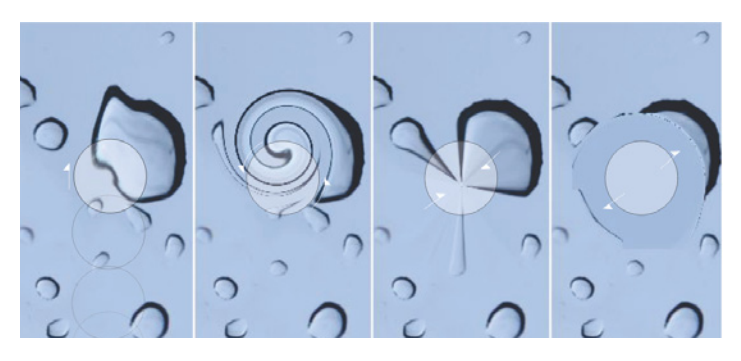

*Corel PHOTO-PAINT X8 incluye herramientas líquidas sensibles a la presión que ofrecen opciones creativas para el retoque de fotografías.*

#### **Transparencia y fundido interactivos de las pinceladas:**

en Corel PHOTO-PAINT X8, puedes utilizar teclas modificadoras mientras pintas con cualquiera de las herramientas de pincel para ajustar interactivamente la transparencia y el suavizado de las pinceladas. Esto te permite aplicar transparencia y fundido de forma dinámica y funciona con las herramientas Borrador, Corrección de ojos rojos, Clonar, Pincel de retoque, Pintar,

Efecto, Diseminador de imágenes, Pincel deshacer y Pincel de reemplazar color.

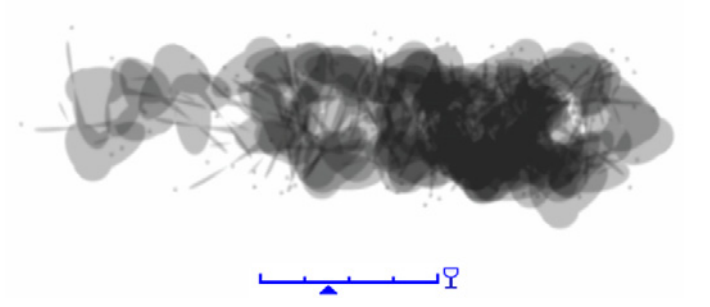

*Puedes aplicar transparencia y fundido de las pinceladas de forma interactiva.*

**Efectos especiales:** Corel PHOTO-PAINT X8 incluye diversos efectos de cámara, como Desenfoque Bokeh, Colorear, Tono sepia y Máquina del tiempo, para ayudarte a recrear estilos fotográficos históricos y aportar así aspectos exclusivos a tus imágenes.

Con el efecto Desenfoque Bokeh, puedes definir un área enfocada y dejar el resto de la imagen desenfocada. Puedes crear una imagen duotono utilizando el efecto Colorear para reemplazar todos los colores de una imagen con un solo tono. El efecto Tono sepia simula una fotografía tomada con una película sepia, que se parece a la escala de grises, pero utiliza tonos marrones. El efecto Máquina del tiempo te permite elegir entre siete estilos fotográficos históricos que van desde 1839 hasta la década de los años 60.

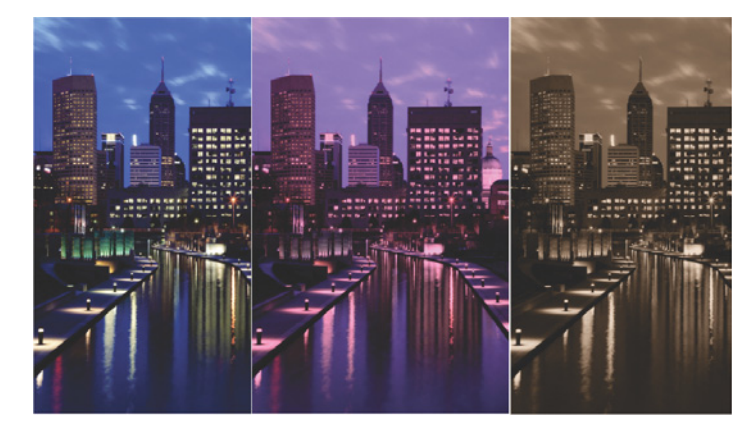

*Corel PHOTO-PAINT X8 incluye efectos de cámara para ayudarte a crear imágenes con aspectos visuales exclusivos.*

**Centro de contenido:** el Centro de contenido es un repositorio en línea que está integrado en Corel CONNECT y en las aplicaciones de la solución y que agiliza y simplifica el acceso y uso compartido de imágenes clipart, fotografías, marcos, patrones de vectores y de mapa de bits y listas de imágenes con otros usuarios.

**Función de búsqueda de Corel CONNECT:** puedes utilizar rápidamente elementos de contenido de proveedores en línea escribiendo direcciones web en la barra de herramientas de búsqueda de Corel CONNECT. También puedes realizar búsquedas en el Centro de contenido, iStock, Fotolia, Flickr, Microsoft OneDrive o en una ruta de carpeta de contenido local o en la red.

**Armonías de colores:** puedes agrupar los estilos de color de un documento en una armonía de colores, lo que agiliza y facilita la producción de diseños repetidos con diversas combinaciones de colores. La armonía de colores combina dos o más estilos de color en una relación basada en matiz. Puedes modificarlos de forma colectiva, cambiando así la composición de colores del diseño en un solo paso.

Además, es posible crear un tipo especial de armonía de colores denominado degradado, que se compone de un estilo de color maestro y diversas tonalidades de ese color. Cuando se modifica el color maestro, los colores degradados se ajustan automáticamente en el mismo grado en que se modificó el color maestro. Esto resulta verdaderamente útil a la hora de generar distintas variaciones de color del mismo diseño.

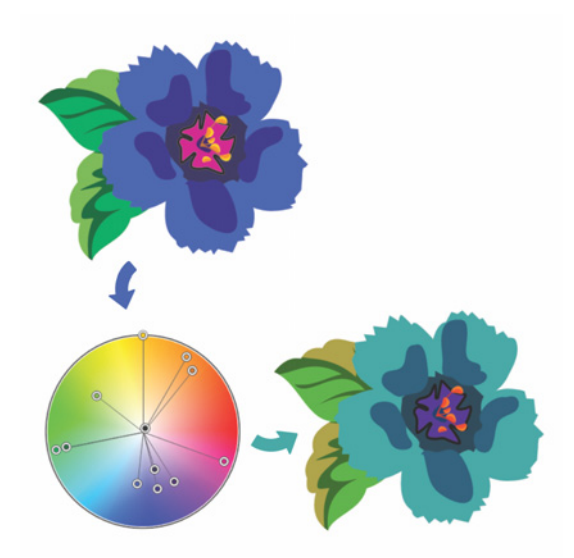

*Las armonías de colores permiten modificar fácilmente las combinaciones de colores.*

**Grabador inteligente:** en Corel PHOTO-PAINT, el Grabador inteligente facilita la eliminación de áreas no deseadas de las fotos y el ajuste simultáneo de las proporciones de las fotos. El versátil pincel Eliminación de objeto te permite pintar el área de la foto que deseas conservar o eliminar. Al ajustar la proporción, los preestablecidos de Grabación inteligente te permiten contraer o expandir el fondo de la fotografía de forma vertical y horizontal sin distorsionar la fotografía.

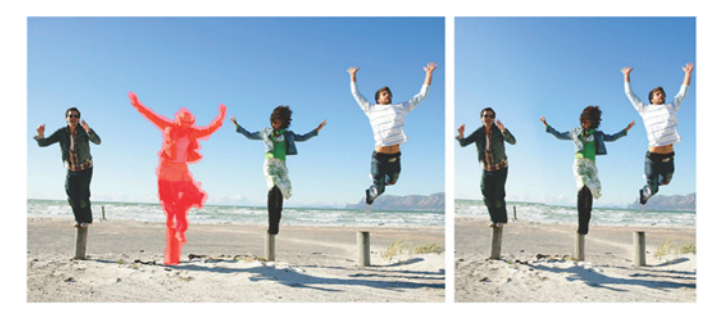

*El Grabador inteligente facilita la eliminación de áreas no deseadas y el ajuste de las proporciones de la fotografía.*

**Crear máscara de corte:** con las máscaras de corte de Corel PHOTO-PAINT, puedes ajustar las propiedades de un grupo de objetos de modo no destructivo para los objetos individuales que componen el grupo. Por ejemplo, puedes ajustar los niveles de transparencia para todo el grupo sin modificar los píxeles de cada objeto individual.

**Corel PowerTRACE:** esta utilidad te permite convertir mapas de bits de forma rápida y precisa en imágenes vectoriales editables y escalables, lo que resulta especialmente útil para los diseños basados en diseños preexistentes. PowerTRACE genera una paleta de colores y te permite así editar, combinar o eliminar al instante colores específicos empleados en el diseño original.

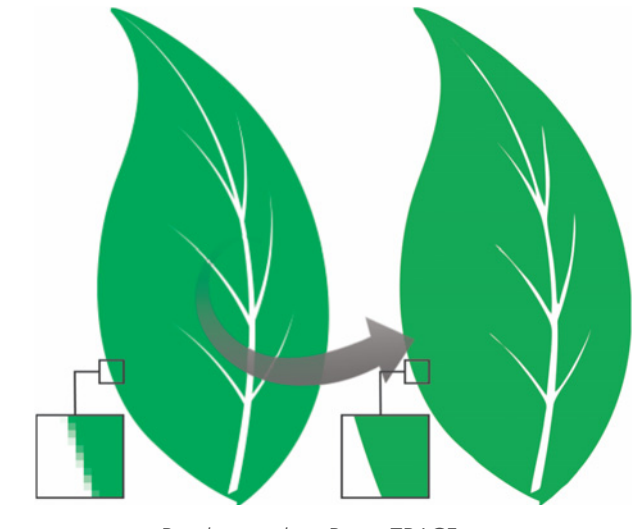

*Puedes emplear PowerTRACE para convertir mapas de bits en vectores.*

Laboratorio de Recortar/extraer: esta intuitiva utilidad simplifica el proceso de recortar con precisión áreas específicas de una imagen. Por ejemplo, si deseas extraer una parte específica de una foto como objeto independiente.

**Laboratorio de ajuste de imagen:** esta herramienta te ahorrará mucho tiempo, puesto que facilita la corrección de problemas habituales de tono y equilibrio de colores desde un único cuadro de diálogo.

**Herramienta Relleno inteligente:** esta práctica herramienta detecta los bordes de un área y crea un trayecto cerrado para que se pueda rellenar el área. Con la herramienta Relleno inteligente, puedes rellenarlo prácticamente todo. Por ejemplo, si dibujas una línea a mano alzada que se cruza a sí misma creando bucles, la herramienta Relleno inteligente detectará los bordes de los bucles y los rellenará.

patrón de vectores, de patrón de mapa de bits, de textura y PostScript.

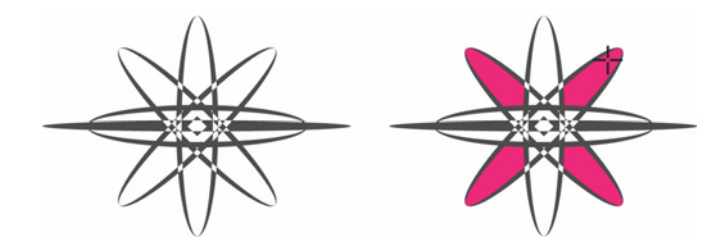

*La herramienta Relleno inteligente te ayuda a rellenar áreas cerradas.*

**Herramienta Relleno de malla:** puedes crear efectos únicos rellenando objetos con un relleno de malla. Por ejemplo, puedes elaborar transiciones suaves de color en cualquier dirección sin tener que crear mezclas ni siluetas. La herramienta Relleno de malla te permite especificar los puntos de intersección de la cuadrícula junto con el número de columnas y filas de la cuadrícula.

**Medios artísticos:** la herramienta Medios artísticos proporciona acceso a las herramientas Pincel, Diseminador, Pluma caligráfica y Presión. Con estas herramientas, puedes crear líneas sensibles a la presión con diversos grosores.

**Herramienta Relleno interactivo:** gracias a la herramienta Relleno interactivo, puedes añadir rellenos uniformes, lineales, elípticos, cónicos, rectangulares, de patrón de dos colores, de

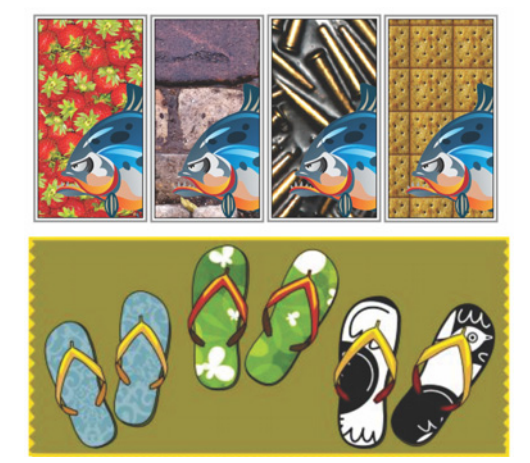

*La herramienta Relleno interactivo te ayuda a aplicar rellenos de patrón de mapa de bits (fila superior), rellenos de patrón de vectores (fila inferior) y rellenos de dos colores.*

**Herramientas de cotas:** CorelDRAW incluye varias herramientas de cotas que facilitan la especificación de medidas precisas en los diseños. Por ejemplo, puedes emplear líneas de cota para mostrar el tamaño de objetos o la distancia o ángulo existentes entre ellos. Puedes elegir entre herramientas de cotas angulares, paralelas, horizontales, verticales o de segmento.

**Ventana acoplable Filete/Festón/Bisel:** esta ventana acoplable facilita la asignación de forma a las esquinas de objetos de curva. El efecto Filete produce una esquina redondeada, el Festón redondea e invierte la esquina para crear una muesca y el Bisel hace que la esquina aparezca plana.

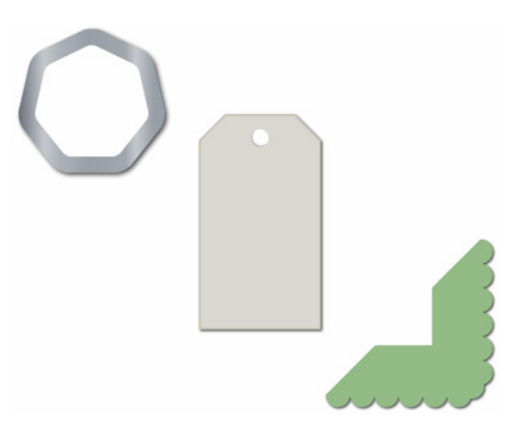

*Puedes aplicar el efecto Filete, Festón o Bisel a las esquinas de objetos.*

**Herramienta Silueta:** esta herramienta te ayuda a crear interesantes efectos 3D y contornos recortables para exportarlos a dispositivos, tales como trazadores, máquinas de grabado y cortadores de vinilo. Cuando se aplica una silueta a un objeto, se añaden formas concéntricas equidistantes hacia el interior o el exterior de los bordes del objeto.

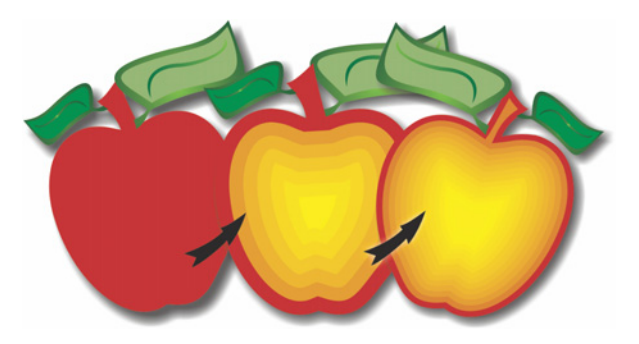

*La herramienta Silueta te permite crear efectos 3D.*

**Paleta de documento:** cuando inicias un nuevo documento de CorelDRAW, se crea automáticamente una paleta de colores personalizada. La paleta se guarda con el archivo, lo que facilita el acceso a los colores específicos del proyecto posteriormente.

#### **Ventana acoplable Configuración de prueba de color:**

esta ventana acoplable te permite preparar eficientemente los diseños para su exportación a diversos dispositivos. Desde la ventana, puedes guardar preestablecidos, elegir entre una lista de dispositivos de salida para previsualizar el resultado, exportar pruebas suaves para la aprobación del cliente y producir pruebas impresas.

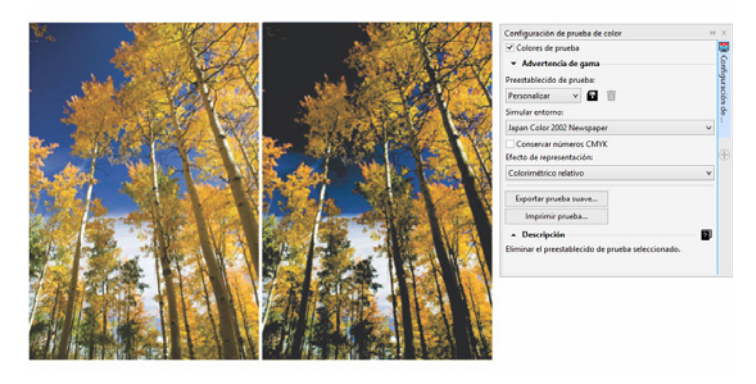

*Puedes preparar diseños para varios dispositivos de salida con la ventana acoplable Configuración de prueba de color.* **Posición de contorno:** en CorelDRAW X8, las opciones de Posición de contorno te ayudan a crear objetos con tamaños más precisos. Puedes especificar si un contorno está situado en el interior del objeto, el exterior del objeto o si se trata de una combinación a partes iguales de ambos. Al colocar un contorno dentro de un objeto, puedes crear diseños con tamaños específicos más fácilmente porque el contorno se representa dentro de las dimensiones originales del objeto.

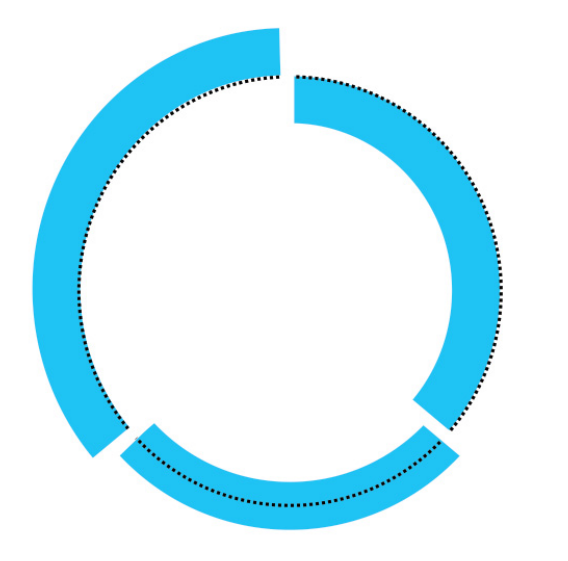

*Puedes especificar la posición del contorno de modo que se muestre fuera (izquierda), dentro (derecha) o centrado (medio).*

**Herramienta Máscara plana** La herramienta Máscara plana de Corel PHOTO-PAINT X8 te permite definir un área editable fundida a lo largo de líneas paralelas. En combinación con un efecto de desenfoque, te permite simular la profundidad de campo, puesto que enfoca un objeto concreto al tiempo que desenfoca las áreas situadas fuera de la máscara plana. Puedes modificar el efecto de la máscara plana moviendo o girando las líneas y también puedes usar modos de máscara con esta herramienta.

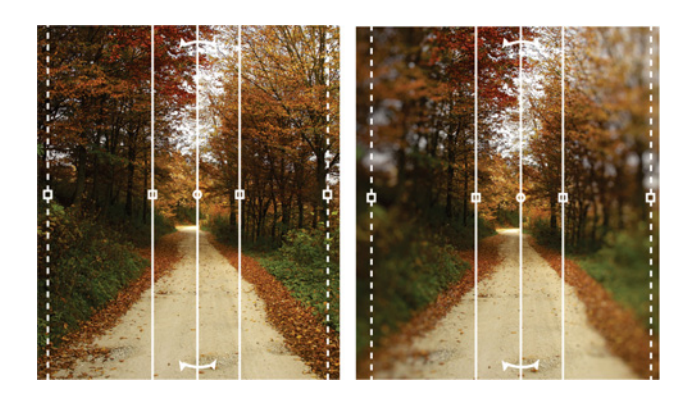

*La herramienta Máscara plana te permite definir un área editable fundida a lo largo de líneas paralelas.*

# Corel Corporation

Corel es una de las principales empresas de software del mundo y ofrece algunos de los productos de diseño gráfico, productividad y multimedia más conocidos del sector. Con su completa cartera de productos de software innovadores, Corel ha cimentado una reputación de empresa que crea soluciones de fácil uso y acceso, y que ayuda a los usuarios a alcanzar niveles de creatividad y productividad más elevados. Corel ha recibido cientos de premios del sector por su innovación, diseño y calidad de software.

Su gama de productos cuenta con millones de usuarios en todo el mundo e incluye CorelDRAW® Graphics Suite, CorelDRAW® Technical Suite, CorelCAD™, Corel® Painter®, Corel® PaintShop® Pro, Corel® VideoStudio® y Corel® WordPerfect® Office. Para obtener más información acerca de Corel, visita www.corel.com.

Copyright © 2016 Corel Corporation. Reservados todos los derechos.

Guía técnica de CorelDRAW® Graphics Suite X8

[Corel, el logotipo de Corel, el logotipo del globo de Corel, las combinaciones del logotipo de Corel y el logotipo del globo de Corel en paralelo y](htttp://www.corel.com/patent)  superpuestos, CorelDRAW, Capture, Connect, CorelCAD, Designs, Font Manager, Painter, PaintShop, PHOTO-PAINT, PowerTRACE, Smart Carver, Website Creator, WordPerfect y VideoStudio son marcas comerciales o marcas registradas de Corel Corporation y sus filiales en Estados Unidos y otros países.

Patentes: www.corel.com/patent

Todas las demás marcas comerciales o marcas comerciales registradas son propiedad de sus respectivos propietarios.

Las especificaciones del producto, precio, empaquetado, asistencia técnica e información ("especificaciones") se refieren sólo a la versión comercial en inglés. Las especificaciones para todas las demás versiones (incluidas versiones en otros idiomas) pueden variar.

LA PRESENTE INFORMACIÓN ES PROPORCIONADA POR COREL "TAL COMO ESTÁ", SIN NINGUNA OTRA GARANTÍA NI CONDICIÓN, EXPLÍCITA O IMPLÍCITA, INCLUYENDO, PERO SIN LIMITARSE A, GARANTÍAS DE CALIDAD COMERCIAL, CALIDAD SATISFACTORIA, COMERCIABILIDAD, O ADECUACIÓN PARA UN PROPÓSITO DETERMINADO, O AQUELLAS DERIVADAS DE LAS LEYES, PRÁCTICAS Y USOS COMERCIALES, DESARROLLO DE LA ACTIVIDAD COMERCIAL O CUALQUIER OTRA. USTED ASUME TODOS LOS RIESGOS DE LOS RESULTADOS DE LA INFORMACIÓN PROPORCIONADA O DE SU USO. COREL NO ASUME RESPONSABILIDAD ALGUNA HACIA USTED O CUALQUIER PERSONA O ENTIDAD POR<br>CUALQUIER DAÑO INDIRECTO, INCIDENTAL, ESPECIAL O EMERGENTE DE NINGÚN TIPO, INCLUYENDO, PERO SIN LIMITARSE A, PÉ INGRESOS O BENEFICIOS, PÉRDIDA O DETERIORO DE DATOS U OTRA PÉRDIDA COMERCIAL O ECONÓMICA, INCLUSO SI COREL HUBIERA SIDO<br>NOTIFICADO DE LA POSIBILIDAD DE QUE SE PRODUJERAN DICHOS DAÑOS, O SI ÉSTOS FUERAN PREVISIBLES. COREL T RESPONSABLE DE RECLAMACIONES DE TERCEROS. LA SUMA MÁXIMA DE RESPONSABILIDAD DE COREL HACIA USTED NO EXCEDERÁ EL IMPORTE ABONADO POR USTED POR EL MATERIAL. ALGUNOS ESTADOS O PAÍSES NO PERMITEN LA EXCLUSIÓN O LIMITACIÓN DE RESPONSABILIDAD RELATIVA A LOS DAÑOS EMERGENTES O INCIDENTALES, DE MODO QUE ES POSIBLE QUE LA LIMITACIÓN ANTERIOR NO SE APLIQUE A SU CASO.

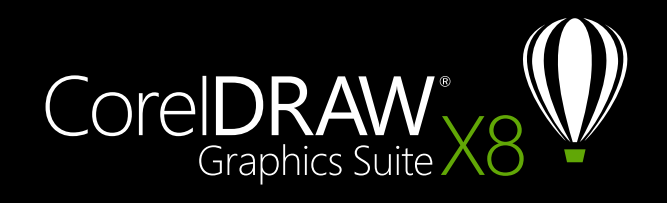

Contacto con los medios de comunicación: media@corel.com